# **VDW.GOLD®RECIPROC®**

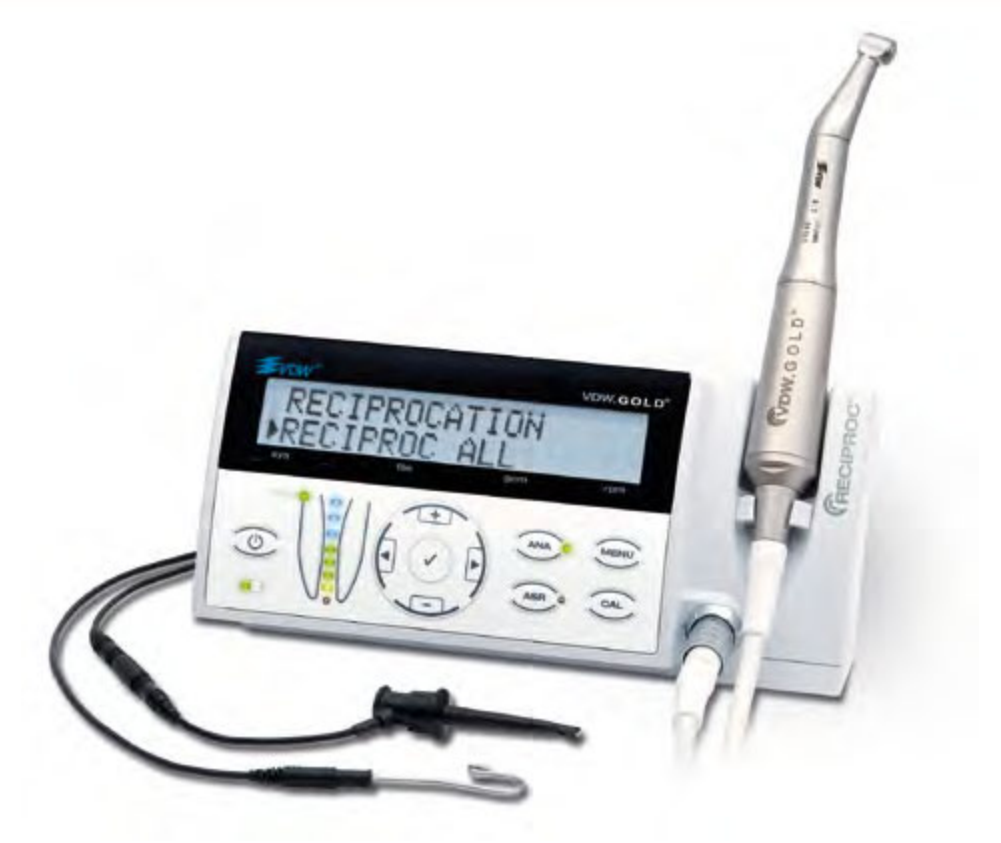

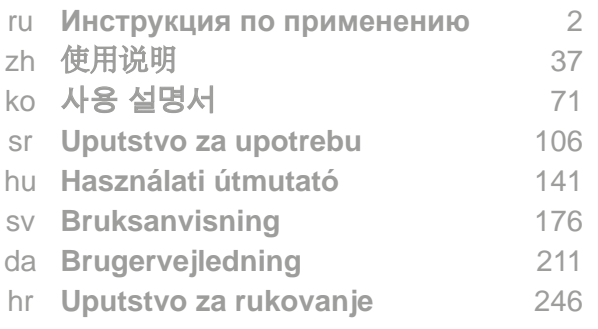

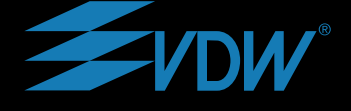

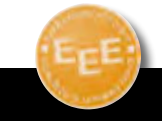

Endo Easy Efficient<sup>®</sup>

# **VDW.GOLD®RECIPROC® ИНСТРУКЦИЯ ПО ЭКСПЛУАТАЦИИ**

Поздравляем Вас с приобретением эндомотора VDW.GOLD®RECIPROC®!

Компания VDW GmbH специализируется на оборудовании и услугах в сфере эндодонтии. Благодаря тесному сотрудничеству с международными университетами и практикующими эндодонтами, нам удается создавать инновационные концепции, продукты и системы, упрощающие и улучшающие работу врачейстоматологов и повышающие ее эффективность.

Приобретая эндомотор VDW.GOLD® RECIPROC®, Вы становитесь обладателем тщательно разработанного и испытанного прибора, функциональность и эксплуатационные характеристики которого отвечают всем самым высоким требованиям.

VDW GmbH оставляет за собой право вносить изменения в содержание данной инструкции по эксплуатации без предварительного уведомления.

Данная инструкция переведена на другие языки.

Несмотря на тщательность составления данной инструкции, неточности не исключены. Мы будем благодарны Вам за Ваши комментарии и предложения. По всем вопросам просьба обращаться в компанию VDW GmbH.

**VDW GmbH**  Байервальдштрассе 15 81737 Мюнхен Германия

 $T_{\text{en}}$ . +49 89 62734-0 Факс: +49 89 62734-304 E-mail: info@vdw-dental.com www.vdw-dental.com

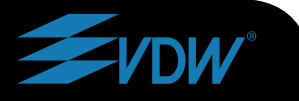

# **ru Содержание**

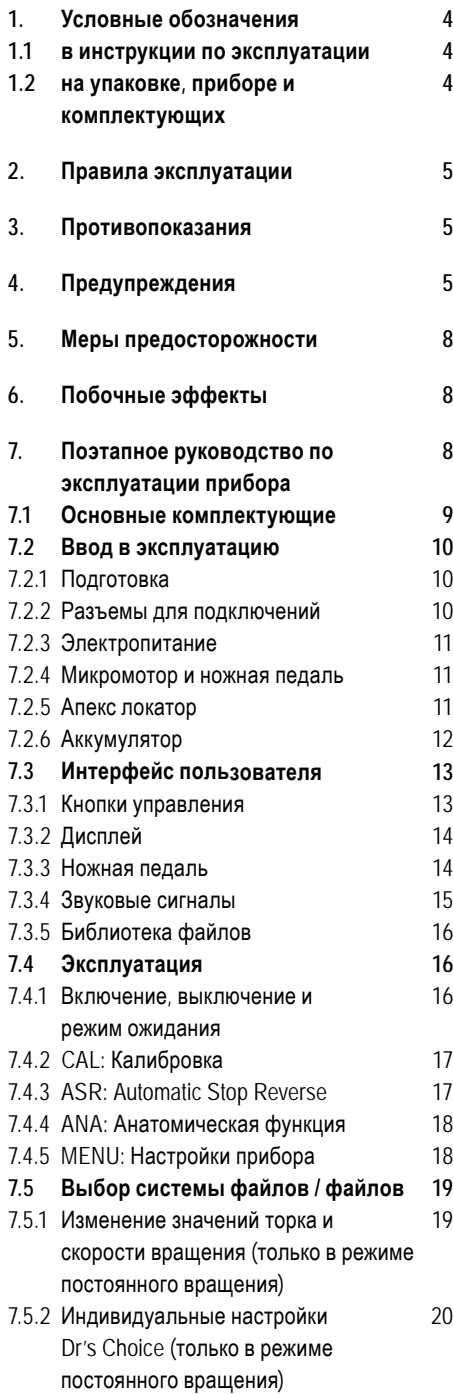

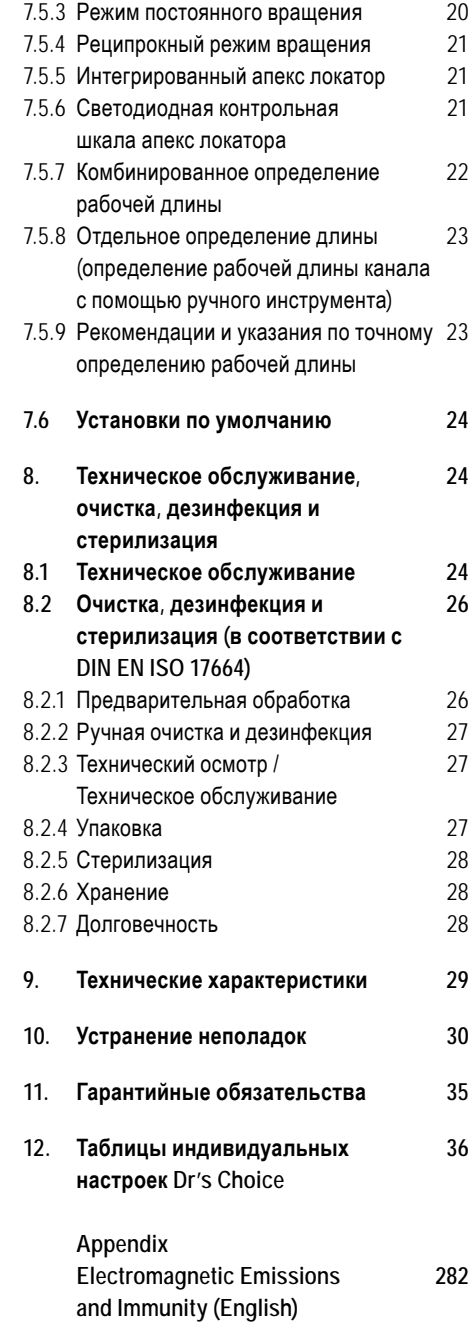

**de 3 decision in the set of**  $\alpha$  **3 decision 3 decision in the set of**  $\alpha$ 

# 1. Условные обозначения

# 1.1 в инструкции по эксплуатации

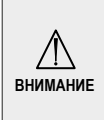

ru

При несоблюдении указаний возникает опасность повреждения прибора и угроза безопасности пользователя / пациента.

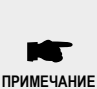

Дополнительная информация и пояснения по эксплуатации и работе прибора.

# 1.2 на упаковке, приборе и комплектующих

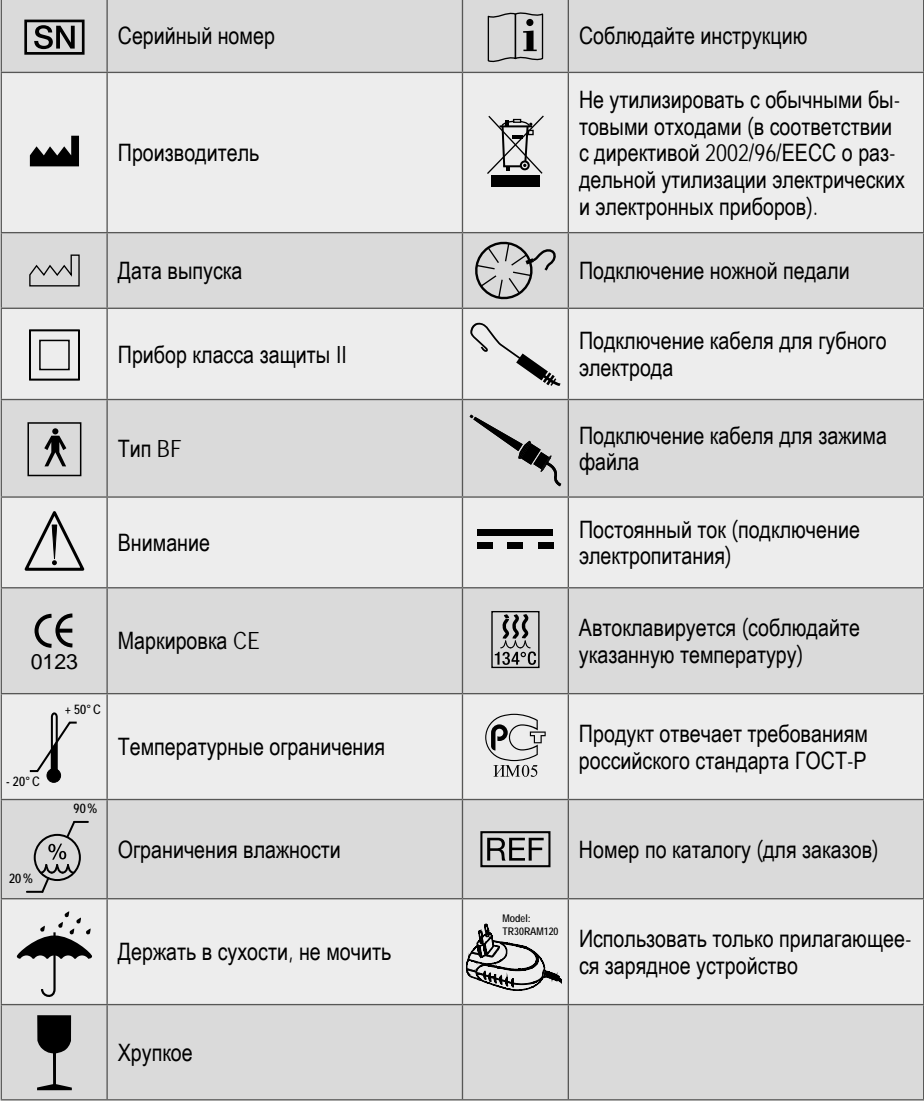

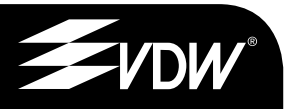

 $\overline{5}$ 

# 2. Правила эксплуатации ТОЛЬКО ДЛЯ ИСПОЛЬЗОВАНИЯ В СТОМАТОЛОГИИ!

VDW.GOLD® RECIPROC® является медицинским прибором в соответствии с директивой 93/42/ **EWG о медицинском оборудовании, измененной** в директиве 2007/47/EG. Эндомотор с интегрированным апекс локатором (для определения рабочей длины корневого канала) предназначен только для врачей-стоматологов для работы с эндодонтическими инструментами в режиме постоянного вращения и в реципрокном режиме вращения для препарирования корневых каналов.

Прибор разрешен к эксплуатации только квалифицированным стоматологическим персоналом в лечебных учреждениях, клиниках и стоматологических кабинетах.

# 3. Противопоказания

Не использовать прибор для работы с имплантатами или в иных областях, не связанных с эндодонтией.

# 4. Предупреждения

В данном разделе описаны побочные эффекты и потенциальная опасность повреждения прибора, а также возможная угроза безопасности пользователя / пациента. Перед началом работы ознакомьтесь со следующими предупреждениями.

# **、ПРЕДУПРЕЖДЕНИЯ** Пользователи

• VDW.GOLD® RECIPROC® предназначен для использования в стоматологии и только квалифицированными специалистами, например, стоматологами.

• Прибор может вызывать радиопомехи или затруднять работу других приборов. Для сокращения помех следует переустановить, перенести

или экранировать прибор VDW.GOLD® RECIPROC®

#### Условия окружающей среды

• Не используйте VDW.GOLD® RECIPROC® в помешениях с повышенной влажностью или в помешениях с вероятностью попадания в прибор жидкости.

• Не следует подвергать прибор прямому или непрямому воздействию тепловых источников. Хранить и использовать прибор рекомендуется только в безопасном месте.

• Не используйте прибор при наличии в помещении чистого кислорода, анестезиологических субстанций и воспламеняющихся продуктов. Хранить и использовать прибор рекомендуется только в безопасном месте.

• Эксплуатация прибора требует соблюдения особых мер безопасности по электромагнитной совместимости (ЭМС). Подключение и использование прибора следует производить строго в соответствии с информацией о ЭМС (см данную инструкцию). Не используйте прибор вблизи флуоресцентных ламп, радиопередатчиков, пультов дистанционного управления, портативных или мобильных высокочастотных приборов связи.

• Во избежание электромагнитных интерференций не используйте какоелибо медицинское электрооборудование или иное электрооборудование вблизи VDW.GOLD® RECIPROC®. Электромагнитное излучение данного прибора ниже предельно допустимого значения, закрепленного в действующих нормативах (DIN EN 60601-1-2:2007).

• При включении и выключении не пережимайте и не тяните за кабели микромотора, губного электрода, зажима для файла, ножной педали и блока питания. Кабель не должен затруднять перемещение.

• Использование неопределенных аксессуаров, за исключением комплектующих и запасных частей, предлагаемых производителем, может привести *к увеличению эмиссионных показателей и к снижению помехоустойчивости прибора.*

#### **Электропитание**

*• Для подключения к электросети используйте только прилагаемый блок питания.* 

*• Блок питания может быть подключен к источнику тока с напряжением 100-240 V (+/- 10 %), 47-63 Гц.* 

*• Перед отсоединением блока питания от источника тока предварительно выключите VDW.GOLD® RECIPROC®.* 

*• Не подключайте прибор к сети в труднодоступном месте для возможного отключения от сети.*

#### **Аккумулятор**

*• Работайте только в режиме питания от аккумулятора для продления срока его эксплуатации. Рекомендуется заряжать аккумулятор только после его полной разрядки.*

*• Во избежание отключения прибора, незамедлительно подключите его к сети, если во время работы прибора начал мигать красный светодиод.*

*• Не открывайте самостоятельно прибор для замены аккумулятора в связи с вероятностью короткого замыкания. Самостоятельное открытие прибора аннулирует его гарантию. Замену аккумулятора осуществляет только сервисный центр.* 

*• Если из VDW.GOLD® RECIPROC® вытекает жидкость, причиной может быть поврежденный аккумулятор. Незамедлительно прекратите эксплуатацию и отправьте прибор в сервисный центр для замены аккумулятора.*

#### **Во время эксплуатации**

*• При работе с VDW.GOLD® RECIPROC® использование перчаток и коффердама обязательно.*

*• При процедуре определения длины корневого канала через электроды те-* *чет вспомогательный электрический ток. Предельные значения тока для данного прибора установлены ниже допустимой нормы, закрепленной в директиве IEC 60601-1:2005. Несмотря на это, в редких случаях пациенты могут ощущать боль. В этом случае процесс определения длины корневого канала следует прервать.* 

*• При возникновении нарушений в работе прибора, выключите микромотор и обратитесь в сервисный центр.*

#### **Комплектующие и аксессуары**

*• Используйте только укомплектованный кабель для губного электрода с ферритовым кольцом.* 

*• Используйте только угловой наконечник VDW 6:1 для VDW.GOLD® RECIPROC®. Только при использовании углового наконечника VDW 6:1 гарантируется точность торка, скорости постоянного вращения и определения рабочей длины корневого канала. Во время калибровки в микромоторе изменяется скорость постоянного вращения от минимальной до максимальной. Производите калибровку без файла.* 

*• Производите калибровку минимум один раз в неделю и каждый раз после очистки и стерилизации углового наконечника VDW 6:1 (см отдельную инструкцию по эксплуатации углового наконечника VDW 6:1).*

*• Точность работы микромотора гарантируется только при надлежащем техническом обслуживании углового наконечника VDW 6:1. При техническом обслуживании углового наконечника необходимо предотвращать попадание смазочного материала в микромотор. Смазочный материал может вызвать повреждения микромотора и угрозу безопасности его эксплуатации. Перед проведением технического обслуживания ознакомьтесь с отдельной инструкцией для углового наконечника VDW 6:1 и гл. 8.1 Техническое обслуживание в данной инструкции.* 

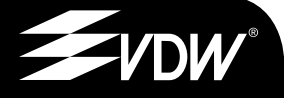

• Не помешайте посторонние предметы в привод микромотора.

• Чрезмерная нагрузка может вызвать перегрев микромотора. При частых или длительных перегревах микромотора обратитесь в Ваш сервисный центр.

• Перед запуском микромотора проверьте правильность его настроек. Система файлов, указанная на дисплее, должна соответствовать используемому файлу. Это крайне важно во избежание использования решипрокных файлов в режиме постоянного врашения и наоборот.

• Для комбинированного определения рабочей длины корневого канала используйте только эндодонтические NiTi инструменты с металлическим стержнем.

• Соблюдайте инструкцию производителя по использованию эндодонтических NiTi инструментов. Вышеуказанные инструменты в комплект поставки не входят.

• Не используйте файлы для режима постоянного вращения в реципрокном режиме вращения. Перед началом использования проверьте режим, указанный на дисплее.

• Никогда не используйте файлы для реципрокного режима вращения в постоянном режиме вращения. Перед началом использования проверьте режим, указанный на дисплее.

• Значения торка и скорости вращения могут быть изменены производителями файлов без предварительного уведомления. Следует проверить предустановленные значения перед началом использования прибора в библиотеке файлов. Обозначенные на дисплее параметры точны при одновременном использовании углового наконечника VDW 6:1, прошедшего соответствующее техническое обслуживание и смазку.

• Запрешается соединение и использование VDW.GOLD® RECIPROC® с другими приборами и оборудованием. Запрешается его использование в качестве составляющего другого прибора или оборудования. Никогда не подсоединяйте внешние электронные носители (например, внешний жесткий диск) к VDW.GOLD® RECIPROC® через USB разъем. Данный USB разъем предназначен для использования только в процессе технического обслуживания или для обновления программного обеспечения сервисным центром. Производитель не несет ответственности в случае несчастных случаев, повреждения прибора, нанесения телесных повреждений и т.д., вызванных несоблюдением данного запрета.

#### Уход и транспортировка

• Комплектующие детали VDW.GOLD® RECIPROC<sup>®</sup> поставляются не дезинфицированными и не стерилизованными. Перед и после первого использования, а также после каждого последующего использования следует дезинфицировать: блок управления, микромотор, кабель для микромотора, а также губной электрод и кабель для зажима для файла. Угловой наконечник VDW 6:1, губной электрод и зажимы для файла (без кабелей) следует стерилизовать перед и после первого, а также после каждого последующего использования прибора!

• Не помещайте микромотор или другие аксессуары в автоклав или ультразвуковую ванну. Запрещается стерилизовать комплектующие VDW.GOLD® RECIPROC® (кроме губного электрода, зажима для файла (без кабелей) и углового наконечника VDW 6:1. Указания по стерилизации углового наконечника VDW 6:1 см в отдельной инструкции).

• Пластмассовый корпус негерметичен. Не используйте жидкости или аэрозоли непосредственно на корпусе, особенно на дисплее или вблизи разъемов.

#### Неисправность и ремонт

• Не используйте VDW.GOLD® RECIPROC® при подозрении на неисправность или повреждение.

• Ремонт, изменение или модификация VDW.GOLD® RECIPROC® без их предварительного утверждения производителем запрешены. В случае самостоятельного изменения или модификации прибора, VDW GmbH ответственности не несет. При выявлении неисправностей обратитесь в сервисный центр, не доверяйте ремонт прибора некомпетентным лицам.

#### Утилизация

• Запрещается утилизация VDW.GOLD® RECIPROC® с обычными бытовыми отходами. Утилизируйте прибор только в соответствии с директивой 2002/96/ЕЕСС о раздельной утилизации электрических и электронных приборов.

• При утилизации эндодонтических NiTi инструментов соблюдайте инструкцию производителя. Вышеуказанные инструменты не входят в комплект поставки.

# 5. Меры предосторожности

Перед использованием подробно ознакомьтесь с правилами техники безопасности. Данные меры предосторожности гарантируют Вам безопасное использование прибора и предотвратят нанесение ущерба Вам и другим лицам. Сохраняйте данную инструкцию для последующего использования. При продаже или передаче прибора следует приложить данную инструкцию к прибору для дальнейшего ознакомпения новыми пользователями.

В главе 4 Предупреждения описаны все правила техники безопасности, обязательные перед началом, во время и по окончании использования прибора. Производитель не несет ответственности в следующих случаях:

• При использовании VDW.GOLD®RECIPROC® не по назначению - в целях, не предусмотренных данной инструкцией

• При работе с прибором или при ремонте лицами, не уполномоченными производителем или дистрибьютором производителя, представляющим интересы производителя

• При использовании неоригинальных или неуказанных в главе 7.1 Основные комплектуюшие деталей.

• В случае перелома инструмента в корневом канале в процессе лечения с использованием прибора VDW.GOLD® RECIPROC®.

• При подключении микромотора к источнику электропитания, не соответствующему норма-**ТИВУ IEC 364.** 

• При повреждении комплектующих деталей или самого прибора при стерилизации. Запрещается стерилизовать все комплектующие VDW.GOLD® RECIPROC® (кроме губного электрода, зажима для файла (без кабелей) и углового наконечника VDW 6:1. Указания по стерилизации углового наконечника VDW 6:1 см также в отдельной инструкции).

За информационной поддержкой обращайтесь к официальным дистрибьюторам или в сервисный центр VDW GmbH.

# 6. Побочные эффекты

Побочные эффекты неизвестны.

# 7. Поэтапное руководство по эксплуатации прибора

В данной главе содержится информация, необходимая для ввода в эксплуатацию прибора VDW.GOLD® RECIPROC® и для его использования

#### 

• Перед вводом прибора в эксплуатацию ознакомьтесь с главой 4 Предупреждения, где описаны конкретные меры предосторожности, обязательные перед началом, во время и по окончании использования прибора.

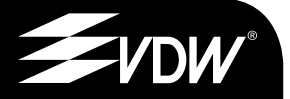

# **7.1 Основные комплектующие**

В комплект поставки VDW.GOLD® RECIPROC® входят следующие комплектующие:

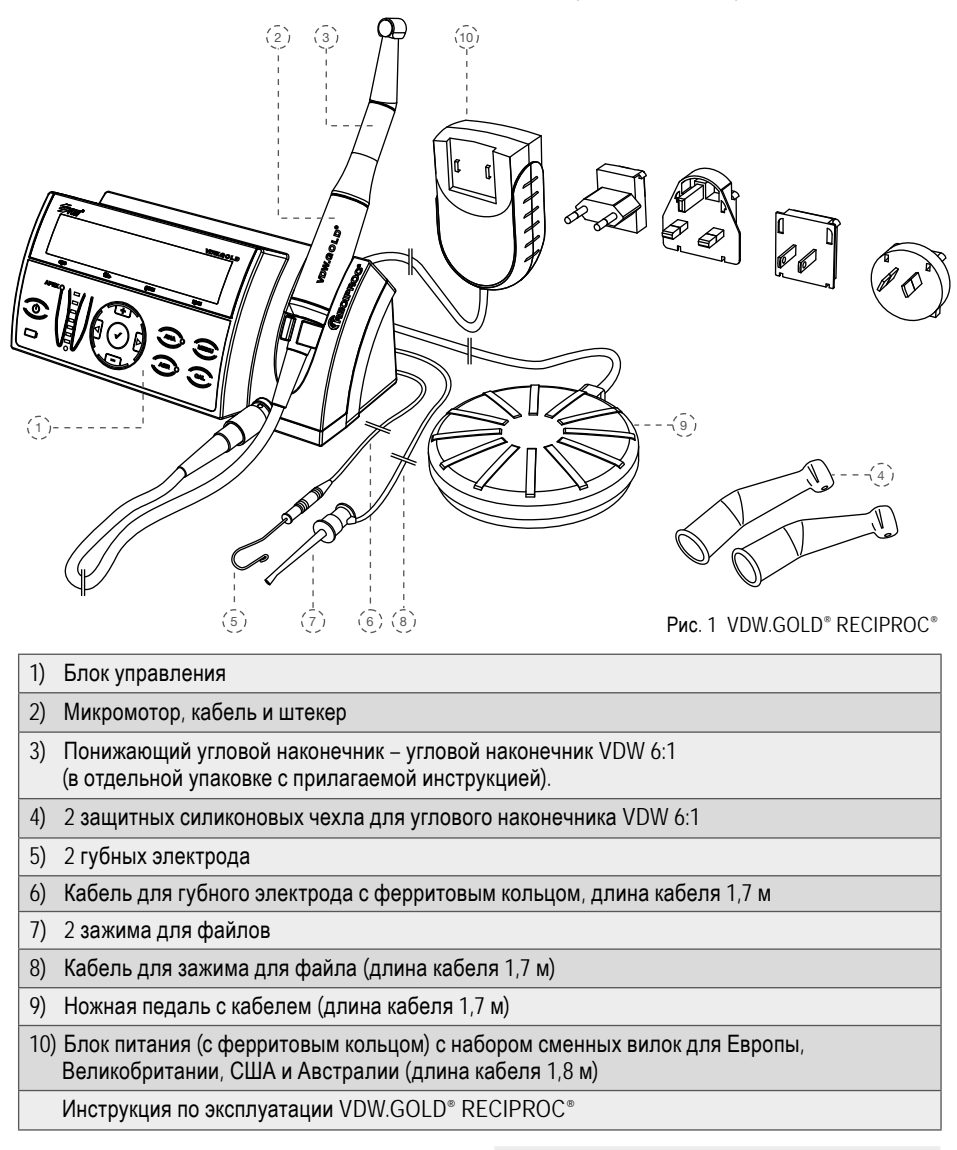

Угловой наконечник VDW 6:1 упакован отдельно и входит в комплект поставки VDW.GOLD® RECIPROC® . Соблюдайте отдельную инструкцию к угловому наконечнику VDW 6:1.

# **ВНИМАНИЕ**

*Все комплектующие VDW.GOLD® RECIPROC® поставляются не дезинфицированными и не стерилизованными. Соблюдайте перед вводом прибора в эксплуатацию указания в главе 8.2 Очистка, дезинфекция и стерилизация (в соответствии с DIN EN ISO 17664).* 

# **10 10 decision 10 ru 7.2 Ввод в эксплуатацию**

# **7.2.1 Подготовка**

1. Извлеките блок управления и комплектующие из упаковки и установите прибор на ровной поверхности в удобном для Вас месте. Соблюдайте приведенные ниже допустимые для эксплуатации условия окружающей среды.

2. После вскрытия упаковки и перед началом установки проверьте прибор на наличие повреждений и на предмет недостающих деталей. О выявленных повреждениях при транспортировке и недостающих деталях сообщите Вашему поставщику в течение 24 часов после получения прибора.

3. Сверьте серийный номер прибора, указанный на нижней панели блока управления, с серийным номером, указанным на упаковке.

4. Сверьте серийный номер углового наконечника VDW 6:1 с серийным номером, указанным на его отдельной упаковке.

5. Произведите стерилизацию в автоклаве следующих комплектующих:

- углового наконечника VDW 6:1 (см соответствующую инструкцию)
- губного электрода и зажима для файла (без кабелей), см главу 8.2 Очистка, дезинфекция и стерилизация (в соответствии с DIN EN ISO 17664).

6. Произведите дезинфекцию следующих комплектующих: передней панели блока управления, микромотора, кабеля для микромотора, а также кабелей для губного электрода и для зажима для файла, см. главу 8.2 Очистка, дезинфекция и стерилизация (в соответствии с DIN EN ISO 17664)

# **ВНИМАНИЕ**

*В случае вытекания жидкости из прибора, незамедлительно прекратите его использование и отправьте прибор в сервисный центр.* 

### **Условия окружающей среды для эксплуатации**

Использовать только в помещениях При температуре воздуха от 15°C до 42 °C При относительной влажности < 80 %

Оригинальный упаковочный материал прибора можно хранить и транспортировать при температуре воздуха от -20°C до +50 °C и относительной влажности в пределах 20 % - 90 %.

# **ВНИМАНИЕ**

*Не устанавливайте прибор в помещениях с повышенной влажностью или в помещениях с вероятностью попадания в прибор жидкости.*

# **7.2.2 Разъемы для подключений**

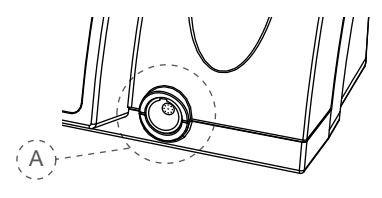

ис. 2 разъем на передней панели

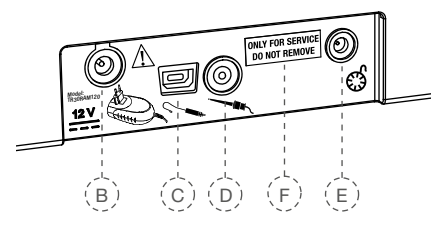

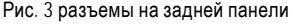

### **Вид спереди**

A) Разъем для подключения микромотора

### **Вид сзади**

- B) Разъем для подключения блока питания
- C) Разъем для подключения кабеля для губного электрода
- D) Разъем для подключения кабеля для зажима для файла
- E) Разъем для подключения ножной педали
- F) Разъем USB для обновления программного обеспечения (только для сервисного обслуживания)

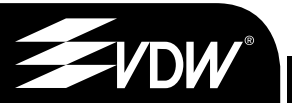

#### - ПРИМЕЧАНИЕ

Разъем USB (рис. 3, F) предназначен для обновления программного обеспечения и проведения технического обслуживания. Пользоваться данным разъемом разрешается только специализированному персоналу. При поставке данный разъем скрыт наклейкой "ONLY FOR SERVICE DO NOT REMOVE" (Только для технического обслуживания - не удалять). Данная наклейка может быть удалена только специализированным персоналом.

# 7.2.3 Электропитание

1. Выберите вилку, соответствующую сети электропитания (см Рис. 4).

2. Установите выбранную вилку на два контакта (Рис. 4, G), находящиеся на блоке питания, и переместите ее к затвору (Рис. 4, Н) до щелчка. Для замены вилки нажмите на кнопку затвора.

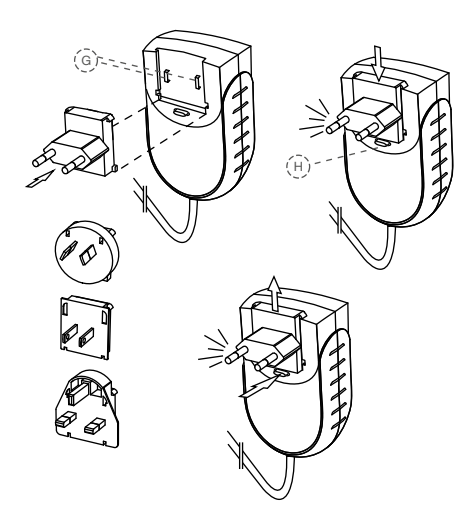

Рис. 4 Блок питания и адаптер

3. Подсоедините кабель блока питания в разъем (Рис. 3, В) на задней панели прибора.

4. Для зарядки аккумулятора подключите прибор к электросети. Начнется зарядка аккумуля-**TODA** 

#### - ПРИМЕЧАНИЕ

 $11$ 

Перед первым использованием прибора полностью зарядите аккумулятор. Для правильного обращения с аккумулятором см гл. 7.2.6 Аккумулятор.

### 7.2.4 Микромотор и ножная педаль

5. Подсоедините штекер кабеля микромотора в разъем (Рис. 2 А) на передней панели блока управления.

### - ПРИМЕЧАНИЕ

Гнездо для штекера (Рис. 2, A) представляет собой обычный штекерный разъем. Расположите красную точку на штекере вертикально для оптимального подсоединения к разъему. Не ввинчивайте штекер в разъем. Для отсоединения потяните за металлическую часть кабеля. Не ввинчивайте штекер.

6. Удалите из углового наконечника VDW 6:1 черный переходник для смазки.

7. Установите угловой наконечник VDW 6:1 на микромотор (см инструкцию к угловому наконечнику VDW 6:1).

8. Подсоедините кабель для ножной педали в разъем (Рис. 3, Е) на задней панели блока управления.

## 7.2.5 Апекс локатор

9. Вставьте губной электрод в гнездо на кабеле для губного электрода (с ферритовым кольцом).

10. Подсоедините штекер кабеля для губного электрода в разъем (Рис. 3 С) на задней панели блока управления.

11. Соедините зажим для файла с кабелем для зажима для файла.

12. Подсоедините штекер кабеля для зажима для файла в разъем (Рис. 3, D) на задней панели блока управления.

πı

# **7.2.6 Аккумулятор**

VDW.GOLD® RECIPROC® работает от никельметаллгидридного аккумулятора (NiMH). В данной главе содержится информация по надлежащему обращению с аккумулятором.

#### **Светодиодный индикатор заряда аккумулятора**

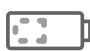

Светодиодный индикатор заряда аккумулятора находится на клавишной панели. Его функционирование определяется тремя различными цветовыми сигналами, указывающими на фактический уровень заряда аккумулятора:

**зеленый:** указывает на мощность заряда аккумулятора от 20 % до 100 %.

**мигающий красный:** необходимо зарядить аккумулятор. Заряда аккумулятора хватит на несколько минут.

Непосредственно перед отключением мотора в течение 22 секунд раздается звуковой предупредительный сигнал на двух различных частотах. На дисплее появляется уведомление:

# **BATTERY**

**мигающий оранжевый:** Блок питания подключен правильно, и аккумулятор заряжается. На дисплее появляется уведомление:

# VDM.GOLD RECIPROC BATTERY CHARGING

Во время зарядки аккумулятора VDW.GOLD® RECIPROC® можно использовать в обычном режиме без увеличения длительности процесса зарядки. Мощность блока питания достаточна для непосредственного снабжения прибора электротоком.

По окончании процесса зарядки аккумулятора светодиодный индикатор становится зеленым.

### **ВНИМАНИЕ**

*• Если во время эксплуатации прибора светодиодный индикатор мигает красным, следует незамедлительно подключить прибор к сети через блок питания. В противном случае возможна остановка мотора в процессе его эксплуатации.*

*• Предупредительный звуковой сигнал аккумулятора является предупредительным сигналом ОСОБОЙ важности.* 

#### **Эксплуатация прибора и длительность процесса зарядки аккумулятора**

Длительность зарядки полностью разряженного аккумулятора составляет прибл. 3 часа

Продолжительность эксплуатации прибора от полностью заряженного аккумулятора составляет минимум 2 часа.

#### **Продление срока эксплуатации аккумулятора**

Для продления срока эксплуатации аккумулятора рекомендуется работать в режиме питания от аккумулятора и заряжать только полностью разряженный аккумулятор.

Для оптимальной эксплуатации аккумулятора производите его замену один раз в три года в сервисном центре.

### **ВНИМАНИЕ**

*• Не вскрывайте прибор для замены аккумулятора самостоятельно в связи с опасностью возникновения короткого замыкания. После вскрытия прибора гарантия на него становится недействительной. Замену аккумулятора вправе производить только сервисный центр.* 

*• Если из VDW.GOLD® RECIPROC® вытекает жидкость в связи с возможным повреждением аккумулятора, немедленно прекратите работу с прибором и отправьте прибор в сервисный центр для замены аккумулятора.*

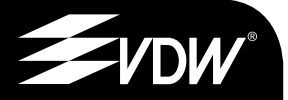

# 7.3 Интерфейс пользователя

# 7.3.1 Кнопки управления

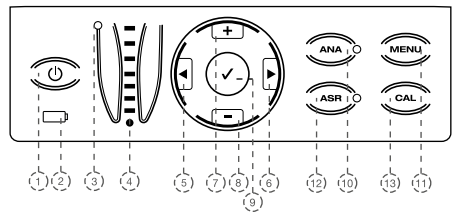

Рис.5 Кнопки управления

### 1) ОN/ОFF (ВКЛ./ВЫКЛ.)

Для включения и выключения прибора.

#### 2) Светодиодный индикатор аккумулятора

Отображает актуальное состояние и уровень заряда аккумулятора (см гл. 7.2.6 Аккумулятор).

#### 3) Светодиодный индикатор апекс локатора

Отображает актуальное состояние апекс локатора:

зеленый светодиод: апекс локатор включен красный светодиод: апекс локатор выключен

#### 4) Светодиодная контрольная шкала апекс локатора

Контрольная шкала для определения длины корневого канала (подробнее см гл. 7.5.6 Светодиодная контрольная шкала апекс локатора).

#### $5+6$ )  $|\blacktriangleleft|$

Кнопки вправо/влево в нижней строке дисплея позволяют:

• Выбирать следующие функции: система файлов (sys), файл (file), торк (gcm), скорость вращения (rpm). Выбранная Вами функция обозначается стрелкой (только в режиме постоянного вращения).

• выбирать индивидуальные функции меню (MENU). Выбранная Вами функция обозначается стрелками.

### 7+8) Кнопки +/-

перемещают курсор вверх и вниз в системах файлов или файлах и позволяют изменять индивидуально значения торка и скорости вращения для всех систем файлов в режиме постоянного вращения.

выбирают в меню (MENU) индивидуальные настройки для отдельных функций. Выбранные Вами настройки будут обозначены стрелками.

#### 9) Кнопка «Подтвердить» √

• сохраняет изменения в настройках значений торка и скорости вращения во всех системах, где изменения допустимы

• восстанавливает настройки по умолчанию при одновременном нажатии кнопки ON/OFF (ВКЛ./ ВЫКЛ.) (подробнее см гл. 7.6 Установки по умолчанию).

• с помощью кнопки «Подтвердить» / запускается микромотор без нажатия ножной педали

#### **10) ANA**

Активация (зеленый светодиод) или деактивация (без светодиода) Анатомической функции (подробнее см гл. 7.4.4 ANA: Анатомическая функция).

### **11) MENU**

Кнопкой MENU осуществляются следующие настройки (подробнее см гл. 7.4.5 МЕНЮ: Настройки прибора):

# **АРЕХ STOP (АПИКАЛЬНЫЙ АВТОСТОП)** LANG (ЯЗЫК)

**SYSTEM (CUCTEMBI)** 

#### SOUND (3BYK)

Функция RECIPROC REVERSE: Данная функция активирована при поставке. Она может быть деактивирована (OFF) или активирована (ON), (подробнее см гл. 7.5.4 Реципрокный режим вращения)

#### **12) ASR**

Кнопкой ASR можно выбирать различные функции ASR (подробнее см гл. 7.4.3 ASR: Автостоп и реверс):

зеленый светодиод: автоматическая остановка и смена направления вращения в постоянном режиме вращения при достижении предустановленного значения торка.

красный светодиод: смена направления вращения без ограничений значений торка в постоянном режиме вращения с помощью ножной пелапи.

без светодиода: в постоянном режиме вращения микромотор останавливается при достижении предустановленного значения торка

В реципрокном режиме врашения функция ASR деактивирована (без светодиода).

#### 13) CAL

Осуществляет калибровку углового наконечника VDW 6:1 для обеспечения точности значений торка после замены или смазки углового наконечника (подробнее см гл. 7.4.2 САL: Калибровка).

# **7.3.2 Дисплей**

При включении прибора включаются все светодиоды, и появляется текст приветствия. При следующем использовании на дисплее появляется файл, использованный перед отключением прибора.

При активировании прибора из режима ожидания (нажатием на ножную педаль или нажатием любой кнопки на панели управления) на дисплее появляется файл, использованный перед переходом прибора в режим ожидания.

### **Верхняя строка:**

показывает выбранный режим: режим постоянного вращения – ROTARY или реципрокный режим вращения – RECIPROCATION.

#### **Нижняя строка в режиме постоянного вращения:**

показывает название системы файлов (**sys**), файл (**file**), торк (**gcm**), скорость вращения (**rpm**):

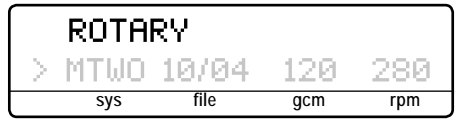

#### **sys**

показывает название выбранной роторной системы файлов: например, MTWO для Mtwo®, FM для FlexMaster®, DR'S для индивидуальных настроек DR'S CHOICE и т.д.

#### **file**

показывает название выбранного файла.

#### **gcm**

показывает установленное предельное значение торка (неактивен в реципрокном режиме вращения). Значение торка указывается в г/см, (сила в граммах, воздействующая на расстоянии 1 см: 1г/см =0,0981Нмм).

Если установленное по умолчанию значение торка была изменено, на дисплее перед измененным значением торка появится символ '.

#### **rpm**

показывает скорость вращения инструмента (неактивен в реципрокном режиме вращения). Скорость вращения обозначена в об./мин. (rpm = количество оборотов в минуту).

Если установленное по умолчанию значение скорости вращения было изменено, на дисплее перед измененным значением появится символ '.

### **Нижняя строка в реципрокном режиме вращения:**

показывает используемую реципрокную систему файлов:

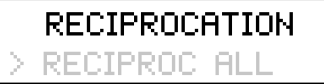

В отличие от режима постоянного вращения в реципрокном режиме вращения невозможно выбирать отдельные файлы, поскольку все настройки мотора универсальны, т.е. совместимы только с реципрокной системой файлов, обозначенной **RECIPROC ALL.**

# **7.3.3 Ножная педаль**

Существует два способа запуска микромотора:

• нажать на педаль и удерживать ее

• запуск микромотора осуществляется нажатием и удерживанием в течение 1,5 секунд кнопки ✓ **«Подтвердить»**. Остановка микромотора осуществляется нажатием любой кнопки на панели прибора или ножной педали. В целях экономии электроэнергии в режиме работы от аккумулятора после запуска микромотора кнопкой ✓ **«Подтвердить»**, остановка мотора происходит автоматически, если он не использовался в течение 5 минут.

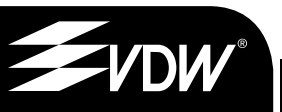

πı

# 7.3.4 Звуковые сигналы

компонент звуковой сигнал настройка Кнопки управления подтверждающий звуковой Кнопки Настройки не могут быть изменены сигнал при каждом нажатии кнопок на панели управления. Мотор предупредительный сигнал при достижении в режиме Регулировка громкости 0-3 Регулировать: постоянного вращения прибл. 75% предустановленного MENU --> SOUND --> MOTOR Режим постоянного значения торка. врашения прерывистый сигнал при Регулировка громкости 0-3 постоянном вращении против Регулировать:  $M$ FNII  $\rightarrow$  SOUND  $\rightarrow$  MOTOR часовой стрелки предупредительный сигнал Регулировка громкости 0-3 Реципрокный при перегрузке инструмента. Регулировать: режим вращения Подробнее см. гл. 7.5.4 Реци-MENU --> SOUND --> MOTOR прокный режим врашения Апекс локатор (сопроводительный звуковой сигнал диодной шкалы апекс локатора) прерывистый сигнал (коронко-Регулировка громкости 0-3 3 синих светодиода вая и срединная трети корнево-Регулировать:  $M$ FNILI $\sim$ SOLIND $\sim$ SAPFX го канала) увеличение частоты прерывистого сигнала. При активации Регулировка громкости 0-3 оранжевого светодиода светодиода/ Регулировать: звуковой сигнал становится 1 оранжевый  $MFNI \rightarrow SOIIND \rightarrow APFX$ непрерывным (область аписветодиод кальной констрикции вплоть до апикального отверстия). громкий предупредительный сигнал (при выходе за преде-Регулировка громкости 0-3 1 красный лы апикального отверстия Регулировать: светодиод (чрезмерная механическая MENU --> SOUND --> APEX обработка корневого канала)). **Аккумулятор** Громкий предупредительный сигнал перед отключением прибора из-за разрядки акку-Регулировка громкости 0-3 Состояние мулятора. Регулировать: аккумулятора Появление предупредительно- $M$ FNII  $\rightarrow$  SOUND  $\rightarrow$  MOTOR го звукового сигнала аккумулятора ОЧЕНЬ важно для продолжения работы прибора.

По умолчанию все звуковые сигналы в приборе активированы:

Endo Easy Efficient<sup>®</sup>

15

# **7.3.5 Библиотека файлов**

В рабочей библиотеке прибора содержатся предустановленные параметры для работы файлами следующих NiTi систем:

#### **Реципрокные системы**

- RECIPROC®
- WaveOneTM

#### **Системы постоянного вращения**

- Mtwo® (MTWO)
- FlexMaster<sup>®</sup> (FM)
- DR'S CHOICE (DR'S)
- ProFile® (PF)
- System GT® (GT)
- ProTaper® Universal (PTU)
- Hero<sup>®</sup> (HERO)
- $\cdot$  K3<sup>TM</sup> (K3)
- $\cdot$  Race<sup>TM</sup> (RACE)
- FlexMaster® Retreatment (FMR)
- Lentulo (LENT)
- Gates Glidden (GATE)

# **ВНИМАНИЕ**

*• Указанная на дисплее система файлов должна соответствовать используемому файлу во избежание использования реципрокных файлов или файлов, работающих в режиме постоянного вращения, в несоответствующем режиме.*

*• Указанные на дисплее параметры являются точными и достоверными при соответствующем техническом обслуживании углового наконечника VDW 6:1.*

*• Соблюдайте инструкции производителя используемых Вами эндодонтических файлов.*

*• Производитель оставляет за собой право обновлять содержание библиотеки файлов и систем. Перед началом эксплуатации прибора проверьте предустановленные в библиотеке параметры.*

*• Никогда не используйте файлы, предназначенные для постоянного вращения, в реципрокном режиме вращения. Перед использованием проверьте указанный на дисплее режим.*

*• Никогда не используйте файлы реципрокного режима вращения в режиме постоянного вращения. Перед использованием проверьте указанный на дисплее режим.*

# **7.4 Эксплуатация**

# **7.4.1 Включение, выключение и режим ожидания**

#### **Включение**

При нажатии кнопки **ON/OFF (ВКЛ./ВЫКЛ.)**. вначале происходит проверка функционирования светодиодов – временно загораются все светодиоды. В тексте приветствия указывается актуальная версия программного обеспечения:

# VDW.GOLD RECIPROC SOFTWARE X.X

При последующих включениях прибора после проверки функционирования светодиодов на дисплее указывается файл, который использовался последним.

При активировании прибора из режима ожидания на экране также указывается файл, который использовался последним:

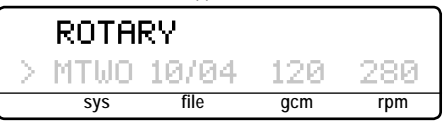

#### **Режим ожидания**

Если прибор не использовался на протяжении 10 минут, в целях экономии зарядки аккумулятора он автоматически переходит в режим ожидания. Дисплей при этом отключается.

Для выхода из режима ожидания нажмите любую кнопку на панели управления или на ножную педаль. Произойдет включение прибора, установки, которые использовались перед переходом в режим ожидания, сохранятся.

Если прибор 30 минут непрерывно находился в режиме ожидания, то он отключается полностью в целях экономии зарядки аккумулятора. Прибор включается кнопкой **ON/OFF (ВКЛ./ВЫКЛ.)**.

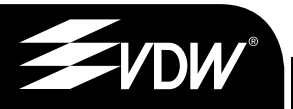

#### **Выключение**

Для выключения прибора нажмите кнопку Вкл./ выкл. При выключенном аппарате светодиод аккумулятора неактивен, за исключением процесса зарядки аккумулятора.

# 7.4.2 CAL: Калибровка

При калибровке микромотор автоматически настраивает скорость вращения для достижения точности значений торка. Калибровка необходима:

• после замены микромотора

• после замены, автоклавирования или технического обслуживания углового наконечника VDW 6:1, не реже одного раза в неделю (соблюдайте отдельную инструкцию для углового наконечника VDW 6:1).

#### Запуск калибровки

1. Установите угловой наконечник VDW 6:1 на микромотор (без файла).

2. Нажмите кнопку CAL. Начнется калибровка, на экране появится следующее уведомление:

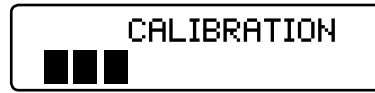

Микромотор автоматически проверяет инертность углового наконечника, увеличивая скорость постоянного вращения от минимальной до максимальной.

3. Процесс калибровки завершается автоматически (на дисплее высвечиваются черные вертикальные полосы).

# **ВНИМАНИЕ**

• Не нажимайте кнопку калибровки CAL в процессе лечения.

• Проводите калибровку без файлов. Во время калибровки скорость постоянного вращения микромотора увеличивается от минимальной до максимальной

• Используйте для  $VDW.GOLD<sup>®</sup>$ RECIPROC® только угловой наконечник VDW 6:1. Точность значений торка.

скорости вращения и точность определения рабочей длины гарантированы только при использовании углового наконечника VDW 6:1.

#### Прерывание калибровки

Калибровку можно прервать нажатием любой кнопки или ножной педали. На дисплее появляется следующее уведомление:

# CALIBRATION **ABORTED**

#### Возможные уведомления об ошибках

Если процесс калибровки завершен ненадлежащим образом, на дисплее появляется следующее уведомление:

# CALIBRATION ERROR 1

Подробнее об уведомлениях ERROR 1 или ERROR 2 см гл. 10 Устранение неполадок.

# 7.4.3 ASR: Automatic Stop Reverse (авто стои-реверс)

#### • ПРИМЕЧАНИЕ

Функция ASR (автоматическая остановка и изменение направления вращения) активируется только в режиме постоянного вращения. В реципрокном режиме вращения функция ASR деактивируется автоматически (светодиод не горит).

По умолчанию функция ASR в режиме постоянного вращения активирована (зеленый светодиод).

### Выбор различных опций функции ASR в режиме постоянного вращения

Нажатием кнопки ASR можно выбирать различные опции ASR функции. Цвет светодиода при этом изменяется в соответствии с выбранной опцией:

зеленый: при достижении предустановленного значения торка микромотор автоматически переключается на врашение в обратном направлении (против часовой стрелки). Как только файл перестает испытывать сопротивление, мотор автоматически начинает снова вращаться в направлении резания (по часовой стрелке).

**красный:** микромотор автоматически вращается в обратном направлении (против часовой стрелки) независимо от значения торка.

**светодиод не горит:** при достижении предустановленного значения торка микромотор автоматически останавливается. Последующее нажатие ножной педали запускает вращение мотора в противоположном резанию направлении (против часовой стрелки). Как только файл перестает испытывать сопротивление, мотор автоматически начинает снова вращаться в направлении резания (по часовой стрелке).

### **ПРИМЕЧАНИЕ**

*Опции функции ASR можно установить для любого файла, работающего в режиме постоянного вращения. При смене файлов установки восстанавливаются по умолчанию (зеленый светодиод).*

**Звуковые предупредительные сигналы оповещают:**

- о превышении значения торка 75 % преустановленного параметра
- о вращении микромотора в обратном резанию направлении.

# **7.4.4 ANA: Анатомическая функция**

#### **ПРИМЕЧАНИЕ**

*• Функция ANA может быть активирована только в режиме постоянного вращения.*

*В режиме реципрокного вращения функция ANA деактивирована (светодиод не горит).*

Анатомическая функция (**ANA**) автоматически снижает предустановленное значение торка выбранного инструмента в угловом наконечнике VDW 6:1. Данная функция безопасности рекомендуется начинающим пользователям и при сложной анатомии канала.

По умолчанию данная функция деактивирована.

#### **Активировать и деактивировать функцию ANA**

Нажмите кнопку **ANA**, чтобы активировать функцию **ANA** (загорается зеленый светодиод). При повторном нажатии кнопки ANA функция ANA деактивируется (светодиод не горит).

### **7.4.5 MENU: Настройки прибора**

В меню возможны следующие настройки:

**APEX STOP** (апикальный автостоп): активирование (**ON**) или деактивирование (**OFF**) апикальной автоматической остановки (подробнее см гл. 7.5.7 Комбинированное определение рабочей длины).

**LANG (ЯЗЫК):** выбор языка – НЕМЕЦКИЙ или АНГЛИЙСКИЙ.

**SYSTEM (СИСТЕМЫ):** в библиотеку файлов VDW.GOLD® RECIPROC® входят основные системы файлов постоянного и реципрокного вращения (подробнее см гл. *7.3.5. Библиотека файлов*). По индивидуальному предпочтению в активное меню можно добавлять и удалять системы файлов. Ненужные Вам системы файлов можно удалить (**OFF**) из списка **SYSTEM** в активном меню, после чего они не будут показываться на дисплее. При необходимости возможно снова включить какую-либо систему в список, активировав ее (**ON**) в опции меню **SYSTEM**.

**SOUND (ЗВУК)**: регулировка громкости предупредительного сигнала контрольной светодиодной шкалы апекс локатора (0-3) и мотора (0-3), (подробнее см гл. *7.3.4 Звуковые сигналы*).

**RECIPROC REVERSE Funсtion:** (Функция реверсирования в реципрокном режиме вращения): Данная функция активирована по умолчанию (**ON**). При необходимости эту функцию можно деактивировать (**OFF**) или активировать снова (**ON**) (подробнее см гл. 7.5.4 Реципрокный режим вращения).

Чтобы изменить установки

- 1. Нажмите кнопку **MENU**.
- 2. Кнопками **+/–** выберите соответствующую опцию меню.

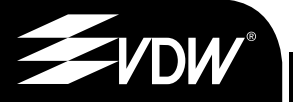

3. Кнопками  $|\blacktriangleleft|$  выберите желаемую установку и изменяйте ее кнопками +/-.

4. Сохраните новые параметры кнопкой «Подтвердить» /

# 7.5 Выбор системы файлов / файлов

При включении прибора на дисплее указываются название системы файлов и название файла, использованных до выключения прибора. Внести изменения можно следующим образом:

1. Кнопками | </> | установите стрелку перед названием системы - sys:

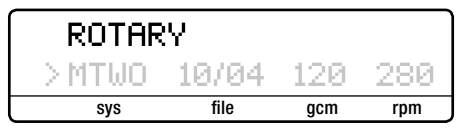

2. Кнопками +/- выберите нужную систему файлов.

3. Кнопками I </>
I установите стрелку перед названием файла - file:

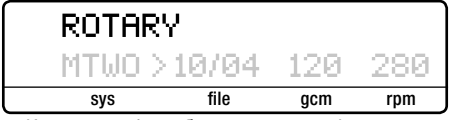

4. Кнопками +/- выберите нужный файл

5. Подтверждать данную установку не нужно. Выбранная система файлов и файл теперь активны.

### 7.5.1 Изменение значений торка и скорости вращения (только в режиме постоянного врашения)

В режиме постоянного вращения можно индивидуально изменять предустановленные параметры торка и скорости вращения для всех систем файлов.

#### — ПРИМЕЧАНИЕ

Вышесказанное может быть использовано только в режиме постоянного вращения. В режиме реципрокного вращения параметры торка и скорости вращения изменить нельзя.

#### Изменение значений торка:

1. Выберите файл, значение торка которого Вы хотите изменить, как описано выше (выбранный файл обозначен стрелкой).

2. Кнопками  $|\blacktriangleleft|$  истановите стрелку перед функцией gcm

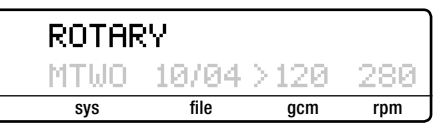

3. Кнопками +/- выберите требуемое значение торка. Диапазон значение торка может быть изменен от 20 до 500 г/см шагами по 10 г/см.

4. Сохраните установленное значение торка, нажав один раз кнопку «Подтвердить» / Новое значение торка будет обозначено символом /. Если для сохранения установленного значения торка не нажать кнопку «Подтвердить» У, установка не сохранится, и микромотор не запустится.

#### Изменение скорости постоянного вращения:

1. Выберите файл, значение скорости постоянного вращения которого Вы хотите изменить, как описано выше (выбранный файл обозначен стрелкой).

2. Кнопками | </> / • | установите стрелку перед функцией rpm

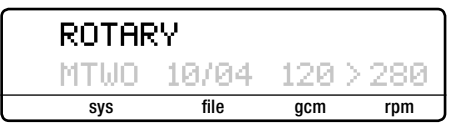

3. Кнопками +/- выберите требуемую скорость постоянного вращения.

Диапазон скорости постоянного вращения может быть изменен: от 200 до 500 об./мин. шагами по 10 об./мин. от 500 до 2000 об./мин. шагами по 100 об./мин. В индивидуальных настройках Dr's Choice число оборотов можно настроить до 3200 об./мин. (до 500 об./мин. шагами по 10 об./мин., от 500 об./мин. шагами по 100 об./мин.).

4. Сохраните вновь установленное значение скорости, нажав один раз на кнопку «Подтвердить» / Новое значение скорости постоянного вращения будет обозначено символом . Если для сохранения установленного значения торка не нажать кнопку «Подтвердить») Л, то установка не сохранится, и микромотор не запустится.

# 7.5.2 Индивидуальные настройки Dr's Choice (только в режиме постоянного врашения)

Программа Dr's Choice позволяет создать индивидуальную последовательность используемых инструментов. Вы также можете управпоследовательностью используемых ЛЯТЬ файлов вне зависимости от рекомендуемой производителем очередности.

В приборе запрограммированы 15 стандартных параметров торка и скорости постоянного вращения. Подробности, а также таблицу «Установки по умолчанию в программе индивидуальных настроек Dr's Choice» см в гл.12 Таблицы индивидуальных настроек Dr's Choice.

Для изменения этих установок сохраните требуемые установки вместо стандартных, как описано в гл. 7.5.1 Изменение параметров торка и скорости постоянного вращения. Для записи Ваших индивидуальных установок используйте таблицу гл. 12 Таблицы индивидуальных настроек Dr's Choice. Для восстановления стандартных установок см гл. 7.6 Установки по умолчанию.

# 7.5.3 Режим постоянного вращения

Если в режиме постоянного вращения выбрана система файлов, то в первой строке на дисплее показывается следующее:

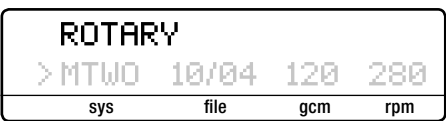

Во второй строке автоматически обозначивается название первого файла последовательности.

В режиме постоянного вращения можно изменять параметры торка и скорости постоянного вращения для всех систем файлов, как описано в гл. 7.5.1 Изменение параметров торка и скорости постоянного вращения.

# **ВНИМАНИЕ**

Никогда не используйте реципрокные файлы в режиме постоянного вращения. Перед использованием проверяй-

те режим, указанный на дисплее.

# **- ПРИМЕЧАНИЕ**

Функцию ASR можно активировать только в режиме постоянного вращения. Функция ASR активна при поставке (зеленый светодиод). Кнопкой ASR можно выбирать среди различных опций этой функции (подробнее см гл. 7.4.3 ASR: Автостоп и реверс).

# 7.5.4 Реципрокный режим врашения

Инструменты RECIPROC® и WaveOne™ специально разработаны для использования в реципрокном режиме вращения: сначала реципрокный инструмент движется в направлении резания, а затем отделяется от стенки канала обратным вращением. Углы реципрокного вращения предельно точны и рассчитаны специально для инструментов и эндомотора VDW.GOLD® RECIPROC®.

# **ВНИМАНИЕ**

Никогда не используйте файлы, разработанные для режима постоянного вращения в реципрокном режиме. Проверяйте перед использованием режим, указанный на дисплее!

## - ПРИМЕЧАНИЕ

• Файлы RECIPROC® и WaveOne® можно отличить от файлов, работающих в режиме постоянного вращения, по их специфической форме: на хвостовике установлено иветное пластмассовое кольцо, а режущие грани направлены в противоположную сторону.

• В реципрокном режиме функция ASR, подходящая для файлов постоянного вращения, неактивна.

Работа в реципрокном режиме вращения Если был выбран один из упомянутых выше реципрокных файлов, то в верхней строке дисплея появится следующее уведомление:

# RECIPROCATION RECIPROC AL

**EZYDW** 

В отличие от режима постоянного вращения в реципрокном режиме не запрограммированы настройки для последовательности файлов. т.к. в этом режиме есть только одна настройки мотора, подходящая для всех файлов реципрокной системы (уведомление RECIPROC ALL).

RECIPROC Реверс (Функция реверсирования в реципрокном режиме) (для инструментов RECIPROC<sup>®</sup> компании VDW).

Эта активная по умолчанию функция (подробнее см гл. 7.4.5 Меню: Настройки прибора) упрошает работу и информирует звуковыми сигналами о последующих этапах или необходимых действиях:

• Низкий частый звуковой сигнал указывает на чрезмерную нагрузку по всей длине инструмента. Необходимо произвести латеральное опиливающее движение для расширения канала. Это сократит нагрузку на инструмент и позволит дальнейшую обработку канала возвратно-поступательными «клюющими» движениями.

• Высокий редкий звуковой сигнал указывает на более высокую нагрузку на инструмент. Микромотор автоматически переключается на постоянное вращение по часовой стрелке для высвобождения инструмента. Отпустив ножную педаль и затем повторного нажав на нее, Вы переводите мотор в реципрокный режим врашения. Далее необходимо произвести латеральное опиливающее движение для расширения канала.

#### T ПРИМЕЧАНИЕ

Используйте файл C-PILOT® ISO 10 для контроля блокировки канала. До выполнения щеточных движений выполните следующие действия:

• Временно прекратите работу и очистите инструмент в Интерим Стенде.

• Произведите ирригацию канала

• Используйте файл C-PILOT® ISO 10 для контроля блокировки канала.

Если функция RECIPROC Реверс неактивна (подробнее см гл. 7.4.5 Меню: Настройки прибора), мотор останавливается при достижении максимального предустановленного значения торка. В этом случае извлеките инструмент из устья канала, очистите инструмент и начните препарирование вновь. Для облегчения работы в реципрокном режиме рекомендуется применять функцию реверсирования постоянно.

### 7.5.5 Интегрированный апекс локатор

VDW.GOLD® RECIPROC® оснашен интегрированным апекс локатором для измерения рабочей длины корневого канала.

Апекс локатор можно использовать двумя способами:

Комбинированное определение рабочей длины: рабочая длина определяется во время обработки корневого канала. При этом микромотор и апекс локатор одновременно активны (используйте угловой наконечник VDW 6:1 и губной электрод).

Отдельное определение рабочей длины: рабочая длина определяется ручным инструментом (без микромотора) с помощью зажима для файла и губного электрода.

### 7.5.6 Светодиодная контрольная шкала апекс локатора

Светодиодная контрольная шкала апекс локатора показывает положение кончика инструмента в канале на данный момент.

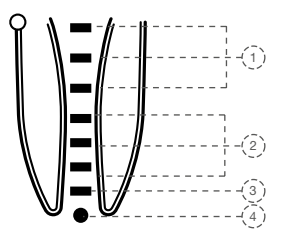

Рис. 6. Светодиодная контрольная шкала апекс локатора

На цветовой контрольной шкале отображаются следующие зоны корневого канала:

- светодиод: 3 синих светодиода 1) треть: коронковая и срединная трети предупредительный сигнал: медленный прерывистый звуковой сигнал
- 2/3) светодиод: 3 зеленых светодиода/ 1 оранжевый светодиод треть: апикальная зона: область от апикальной констрикции до апикального отверстия

предупредительный сигнал: нарастающая частота звукового сигнала.

При достижении оранжевого светодиода непрерывный звуковой сигнал.

4) **светодиод :** 1 красный светодиод **треть:** выход за пределы апикального отверстия (чрезмерная механическая обработка)

> **предупредительный сигнал:** громкий предупредительный звуковой сигнал

#### **ПРИМЕЧАНИЕ**

- *Рабочая длина установлена, когда загорается 3-й зеленый светодиод.*
- *Один светодиод НЕ ОПРЕДЕЛЯЕТ рабочую длину канала в миллиметрах.*

# **7.5.7 Комбинированное определение рабочей длины**

Для комбинированного определения рабочей длины необходимо:

1. Надеть на угловой наконечник VDW 6:1 защитный силиконовый чехол.

2. Выбрать файл (подробнее см гл. 7.5 Выбор системы файлов / файлов).

3. Для включения апекс локатора приложить губной электрод к файлу примерно на 3 сек. **Не прикасайтесь к стопперу на файле!** См Рис 7.

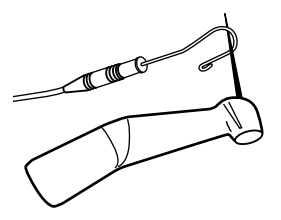

Рис. 7 Активация апекс локатора при помощи губного электрода и файла, зафиксированного в угловом наконечнике.

Зеленый цвет светодиода Статуса апекс локатора указывает на то, что комбинированное определение рабочей длины активно, а на дисплее появляется следующее уведомление:

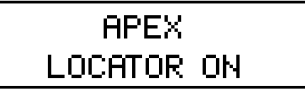

4. Заведите губной электрод за щеку пациента (губной электрод рекомендуется помещать на противоположной стороне от обрабатываемого зуба).

5. Включите микромотор. Светодиодная контрольная шкала апекс локатора показывает положение кончика инструмента в канале на данный момент (подробнее см гл. 7.5.6 Светодиодная контрольная шкала апекс локатора).

6. Чтобы прервать комбинированное определение рабочей длины, уберите губной электрод или извлеките инструмент из устья корневого канала.

# **ВНИМАНИЕ**

*Во время определения рабочей длины корневого канала по электродам течет вспомогательный электрический ток. Связанные с этим предельные значения VDW.GOLD® RECIPROC® находятся ниже допустимой нормы, зафиксированной в IEC 60601-1:2005. Несмотря на это в редких случаях пациенты могут ощущать боль. В этом случае прервите процесс определения рабочей длины корневого канала.*

#### **Апикальный автостоп**

При комбинированном определении рабочей длины апикальный автостоп можно включать и выключать как в режиме постоянного вращения, так и в режиме реципрокного вращения.

Если эта функция активна, то инструмент автоматически прекращает работу при достижении апекса. Если отпустить и снова нажать педаль, файл автоматически начнет вращение в противоположную сторону, затем снова изменит направление вращения на исходное.

Апикальный автостоп прибора деактивирован по умолчанию.

Для активации или деактивации автостопа следует произвести следующие действия:

1. Нажмите кнопку **MENU**.

2. Кнопками **+/–** выберите в меню функцию **APEX STOP**

3. Кноп ►**I** выберите функцию **ON/OFF** и переключайте кнопками **+/–** до требуемого состояния (**OFF** – деактивировать, **ON** – активировать).

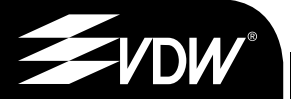

### Endo Easy Efficient<sup>®</sup>

#### **MENU** APEX. **STOP** DЛN

4. Сохраните установки кнопкой «Подтвердить»√.

# 7.5.8 Отдельное определение длины (определение рабочей длины канала с помощью ручного инструмента)

Рабочая длина корневого канала определяется при помощи ручного инструмента и зажима для файла (без микромотора). Для этого следует произвести следующие действия:

1. Для точного определения рабочей длины выберите ручной инструмент, размер которого соответствует апексу. Использование файлов слишком маленьких размеров приведет к неточностям при определении рабочей длины.

2. ля включения апекс локатора приложите губной электрод к зажиму для файла примерно на 3 сек. (см Рис. 8)

# губного электрода и зажима для файла

3. Закрепите ручной инструмент в зажиме для файла.

4. Заведите губной электрод за щеку пациента (губной электрод рекомендуется помещать на противоположной стороне от обрабатываемого зуба).

Зеленый цвет светодиода Статуса апекс локатора указывает на то, что отдельное определение рабочей длины активировано, на дисплее появляется следующее уведомление:

**APEX** 

5. Введите ручной инструмент в корневой канал. На светодиодной контрольной шкале апекс локатора показано положение кончика инструмента в канале (подробнее см гл. 7.5.6 Светодиодная контрольная шкала апекс локатора).

6. Чтобы прервать отдельное определение рабочей длины или деактивировать его, уберите губной электрод или извлеките ручной инструмент из устья корневого канала.

# ∕!∖ ВНИМАНИЕ

23

Во время определения рабочей длины корневого канала по электродам течет вспомогательный электрический ток. Связанные с этим предельные значения VDW.GOLD® RECIPROC® находятся ниже допустимой нормы. зафиксированной в IEC 60601-1:2005. Несмотря на это в редких случаях пациенты могут ошушать боль. В этом случае прервите процесс определения рабочей длины корневого канала.

## 7.5.9 Рекомендации и указания по точному определению рабочей длины

• Точность результатов измерения гарантируется только при использовании оригинального углового наконечника VDW 6:1.

• Для комбинированного определения рабочей длины используйте только никель-титановые файлы

• Используйте перчатки и коффердам для изоляции зуба

• Высушите полость зуба напором воздуха или промокните ватным тампоном.

• Избегайте прямого контакта между файлом в угловом наконечнике и слизистой рта, т.к. паразитный ток создает помехи при определении.

• Используйте защитный силиконовый чехол для углового наконечника VDW 6:1.

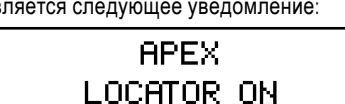

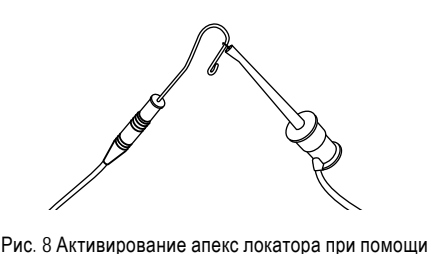

### **ПРИМЕЧАНИЕ**

*При появлении на дисплее уведомления о нарушениях в работе (например: APEX LOCATOR ERROR 3) и при других неполадках см гл. 10 Устранение неполадок.* 

#### **Эндометрическое определение рабочей длины и рентген**

В связи с тем, что рентгеновские измерительные технологии позволяют отображать трехмерную систему корневого канала только в виде двухмерного рентгеновского снимка, возможны расхождения с результатами измерения рабочей длины канала, полученных на основании эндометрического определения рабочей длины. Но это не показатель некачественной работы VDW.GOLD® RECIPROC® или неточности рентгеновского снимка.

Такие отклонения при измерении объясняются различной анатомией каналов. Фактическое положение апикального отверстия может отклоняться от локализации апикального отверстия корневого канала при радиологическом исследовании.

В искривленных каналах на рентгеновском снимке может быть определена более короткая рабочая длина, чем длина, определенная при помощи VDW.GOLD® RECIPROC®.

# **7.6 Установки по умолчанию**

Чтобы восстановить стандартные установки произведите следующие действия:

• Убедитесь, что блок питания не подключен к сети.

• Выключите прибор.

• Одновременно нажмите и удерживайте кнопки **«Подтвердить»** ✓ и **Вкл./выкл**. Прибор включится, на дисплее появится уведомление:

# **DEFAULT PARAMETERS** L OADING

### **ПРИМЕЧАНИЕ**

*• При восстановлении установок по умолчанию, удаляются все индивидуальные установки, включая установки в программе Dr´s Choice.*

*• При загрузке установок по умолчанию громкость звуковых сигналов устанавливается на уровне 2.*

# **8. Техническое обслуживание, очистка, дезинфекция и стерилизация**

Надлежащий и регулярный уход за VDW.GOLD® RECIPROC® в соответствии с санитарными нормами является основой надлежащей эксплуатации прибора. Соблюдайте правила технического обслуживания, очистки, дезинфекции и стерилизации, описанные в следующих главах.

# **8.1 Техническое обслуживание**

# **ПРИМЕЧАНИЯ**

*Сервисное обслуживание и ремонт вправе проводить только квалифицированный персонал производителя.*

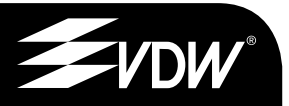

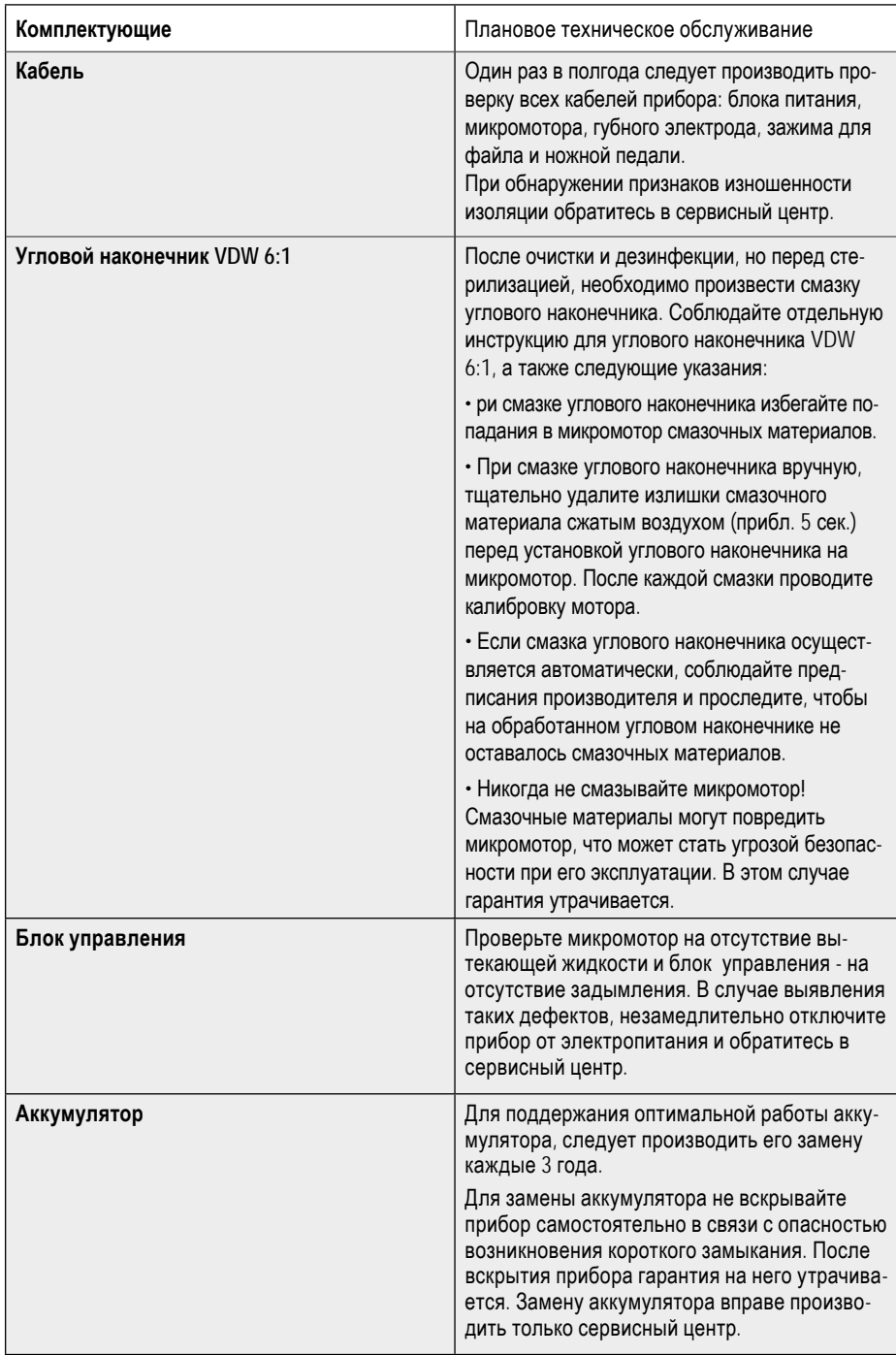

# Endo Easy Efficient<sup>®</sup>

Перед обработкой отсоедините губной электрод и зажим для файла от кабелей. Губной электрод и зажим для файла необходимо очищать, дезинфицировать и стерилизовать каждый раз перед использованием, а также перед первым использованием. Тщательная очистка и дезинфекция обязательны для эффективной стерилизации. Соблюдайте специальные указания гл. 8.2 Очистка, дезинфекция и стерилизация (в соответствии с DIN EN ISO 17664). Также соблюдайте инструкции и руководства по эксплуатации всего используемого в кабинете оборудования.

Ответственность распространяется как за применение официальных методов обработки. дезинфекции и стерилизации комплектующих, так и за контроль регулярного технического обслуживания, контроль дезинфектора и стерилизатора, а также за соблюдение параметров, установленных для отдельных циклов.

Кроме того, соблюдайте официально действующие нормы и предписания по гигиене в кабинете или клинике. Это касается директив по эффективной инактивации прионов.

Для собственной безопасности при обращении с контаминированными аксессуарами и комплектующими пользуйтесь перчатками, защитными очками и маской.

## **ВНИМАНИЕ**

• Не автоклавировать кабели.

• Использование иных растворов, чем указано выше, может привести к повреждению прибора и комплектующих.

• Не применяйте стерилизацию сухим жаром, лучевую стерилизацию, стерилизацию формальдегидом, окисью этилена или плазменную стерилизацию.

• Пластмассовый корпус негерметичен. Не применяйте жидкости или распылители непосредственно на панели управления, особенно на дисплее или вблизи электрических разъемов.

# 8.2 Очистка, дезинфекция и стерилизация (в соответствии с DIN EN ISO 17664)

# 8.2.1 Предварительная обработка

1. Остатки пульпы и дентина следует незамедлительно удалять с инструментов (в течение 2 часов). Не допускать высыхания! Сразу после использования инструментов для очистки. предварительной дезинфекции и промежуточного хранения поместите их в емкость с жидкостью для очистки и дезинфекции (на 2 часа).

2. Затем промойте аксессуары или инструменты под струей воды или в дезинфицирующем растворе для удаления всех видимых загрязнений. Средства для дезинфекции не должны содержать альдегид (альдегид фиксирует кровяные пятна), их действенность должна быть апробирована (например: сертификаты VAH/ DGHM или FDA или знак CE), они должны быть совместимы со средствами очистки и с аксессуарами и инструментами (см гл. 8.2.7 Долговечность).

Для очистки от загрязнений вручную используйте только чистые, мягкие щеточки или чистую, мягкую салфетку. Не используйте для очистки металлические щетки или ершики.

Для очистки внутренних частей зажима для файла в процессе очистки его следует открыть и закрыть пять раз. Предварительная дезинфекция выполняется для защиты врача и ассистента и не заменяет последующую дезинфекцию после очистки и обработки.

# **ВНИМАНИЕ**

Не использовать для очистки или дезинфицирования аксессуаров и инструментов автоматизированные методы или ультразвуковые ванны.

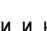

**ru** 

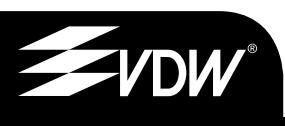

# 8.2.2 Ручная очистка и дезинфекция

При выборе средств для очистки и дезинфекции следует убедиться в том, что:

• они пригодны для очистки и дезинфекции инструментов

• действенность средств для дезинфекции апробирована (например, сертификаты VAH/ DGHM или FDA или со знаком CE), и они совместимы со средствами очистки

• используемые химикаты совместимы с аксессуарами и инструментами (см гл. 8.2.7 Долговечность).

Используйте комбинированные средства очистки и дезинфекции только при незначительном загрязнении инструментов (при отсутствии видимых загрязнений).

Соблюдайте указанные производителем пропорции средств очистки и дезинфекции, длительность воздействия и интенсивность заключительного промывания.

Используйте только свежеприготовленные растворы со стерилизованной водой или с водой с минимальным количеством микроорганизмов (< 10 КОЕ/мл) и минимальным содержанием эндотоксина (< 0,25 ЕЭ/мл, например, очишенную (PW или HPW) воду), а для просушки - только профильтрованный и не содержащий масла воздух.

#### Поэтапный порядок действий

#### **Очистка**

1. Поместите предварительно очищенные аксессуары или инструменты в емкость с обрабатывающей жидкостью на указанное время так, чтобы они были полностью покрыты жидкостью (при необходимости их следует предварительно очистить мягкой щеточкой). Для очистки внутренних частей зажима для файла в процессе очистки его следует открыть и закрыть пять раз.

2. Извлеките аксессуары или инструменты из очистительной ванночки и промойте их под струей воды минимум трижды по одной минуте; зажим для файлов при этом следует открывать и закрывать пять раз.

#### **Дезинфекция**

1. Поместите предварительно очищенные аксессуары или инструменты в емкость с дезинфицирующей жидкостью на указанное время так, чтобы они были полностью покрыты жидкостью (при необходимости их следует предварительно очистить мягкой шеточкой). Для дезинфекции внутренних частей зажима для файла в процессе дезинфекции его следует пять раз открыть и закрыть.

2. Извлеките аксессуары или инструменты из дезинфицирующей ванночки и промойте мини-МУМ ТРИЖДЫ ПО ОДНОЙ МИНУТЕ ПОД СТРУЕЙ ВОДЫ: зажим для файлов следует пять раз открыть и закрыть.

3. После извлечения аксессуаров или инструментов незамедлительно проверьте, высушите и упакуйте их (см гл. 8.2.3 Технический осмотр / Техническое обслуживание и 8.2.4 Упаковка). Не допускайте касания инструментов друг с другом!

## 8.2.3 Технический осмотр / Техническое обслуживание

После очистки или очистки / дезинфекции проверьте все аксессуары. Аксессуары с повреждениями подлежат незамедлительной утилизации. К повреждениям относятся:

- деформация пластмассы
- коррозия

Контаминированные аксессуары или инструменты необходимо снова обработать и продезинфицировать. Техническое обслуживание не требуется. Не применять машинное масло.

# 8.2.4 Упаковка

Упакуйте детали в одноразовую стерильную упаковку (индивидуальные одноразовые пакетики), отвечающую следующим требованиям:

• соответствие норме DIN EN ISO/ANSI AAMI ISO 11607

• пригодность для паровой стерилизации (термостойкость до мин. 137 °С (279 °F) и паропроницаемость.

# **8.2.5 Стерилизация**

Процесс стерилизации применим только к губному электроду и зажиму для файла.

## **ВНИМАНИЕ**

*Никогда не помещайте микромотор и его составные части в автоклав или ультразвуковые ванны. Никакие комплектующие VDW.GOLD® RECIPROC® (за исключением губного электрода, зажима для файла (без кабеля) и углового наконечника VDW 6:1. См отдельную инструкцию по стерилизации углового наконечника VDW 6:1) стерилизации не подлежат*

Применяйте только указанные ниже методы стерилизации – иные методы стерилизации недопустимы.

• Паровая стерилизация

• Стерилизация фракционированным вакуумом / предварительным вакуумом (минимально 3 цикла) или гравитационная стерилизация (продукт должен быть предельно сухим). Применяйте менее эффективную гравитационную стерилизацию только при отсутствии возможности проведения вакуумной стерилизации.

• Паровые стерилизаторы, соответствующие нормам DIN EN 13060 и DIN EN 285

• Валидацию (проверку) стерилизации следует осуществлять в соответствии со стандартом DIN EN ISO 17665 (действительная сертификация эксплуатации и монтажа (IQ и OQ), а также типичная для продукции сертификация качества (PQ)).

• Максимальная температура стерилизации 134 ºC (273 ºF); допускаются отклонения в соответствии с нормой ISO DIN EN ISO 17665.

• Длительность стерилизации (время воздействия при температуре стерилизации) минимум 18 минут при температуре 134 ºC (273 ºF).

# **ВНИМАНИЕ**

*• Процесс ускоренной стерилизации или стерилизации без упаковки деталей недопустим.* 

*• Не применяйте стерилизацию сухим жаром, лучевую стерилизацию и стерилизацию формальдегидом, окисью этилена или плазменную стерилизацию.*

# **8.2.6 Хранение**

После стерилизации инструменты следует хранить стерильно упакованными в защищенном от пыли месте.

# **8.2.7 Долговечность**

Выбирая средства обработки и дезинфекции, убедитесь, что в них не содержится фенол, сильные кислоты, агрессивные альдегидные дезинфицирующие средства или противокоррозионные средства.

Долговечность сохраняется до температуры 137 ºC/279 ºF (максимально допустимая температура воздействия).

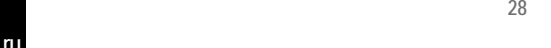

# **9. Технические характеристики**

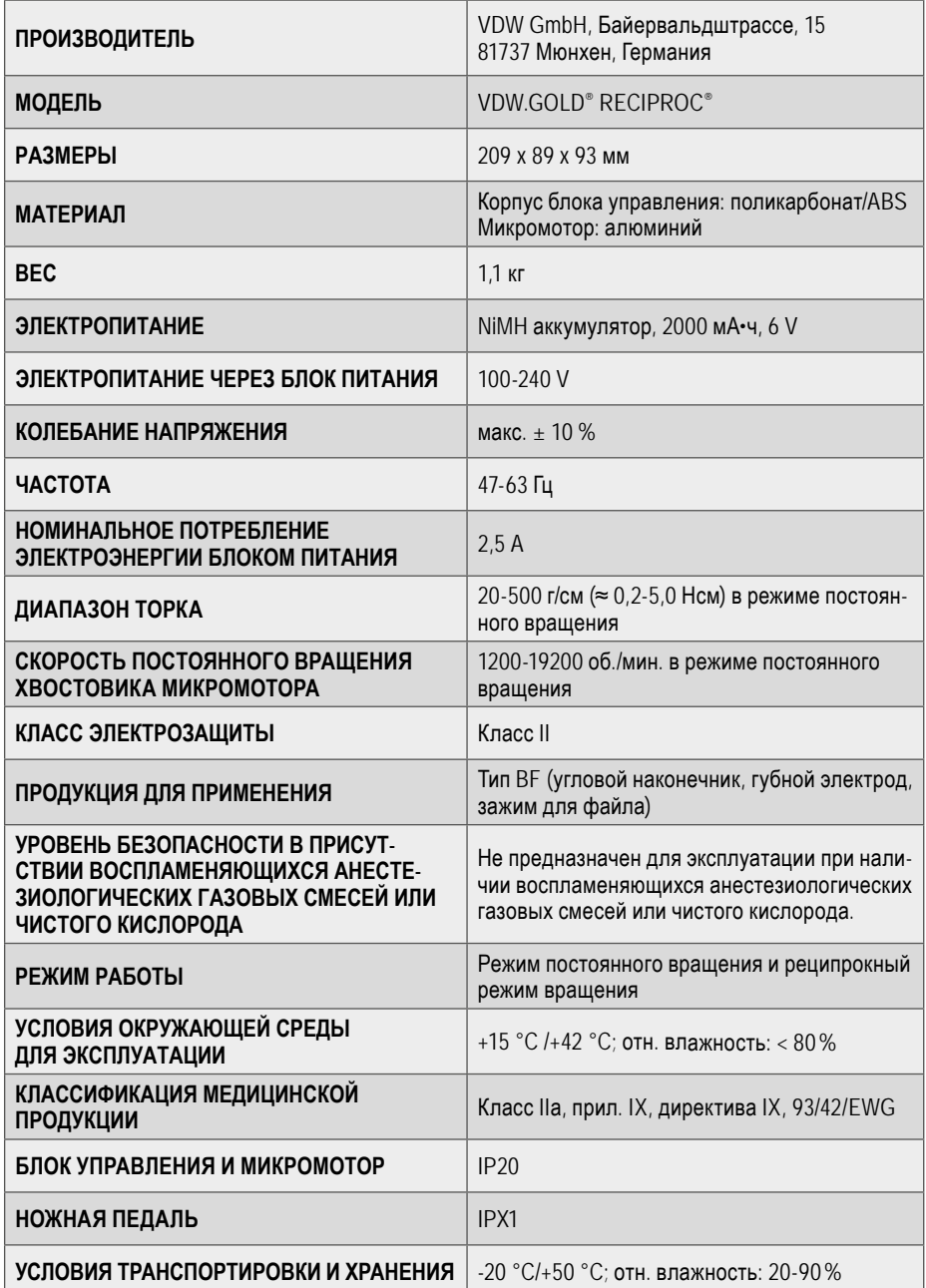

# **<sup>30</sup> de ru 10. Устранение неполадок**

Перебои в работе VDW.GOLD® RECIPROC® не всегда являются неисправностью прибора. Проверьте прибор в соответствии с приведенной ниже таблицей, чтобы исключить допущенные при эксплуатации ошибки, а также анатомические и прочие неисправности.

Если и с помощью таблицы проблему устранить не удалось, обратитесь в сервисный центр или непосредственно в компанию VDW GmbH в Германии.

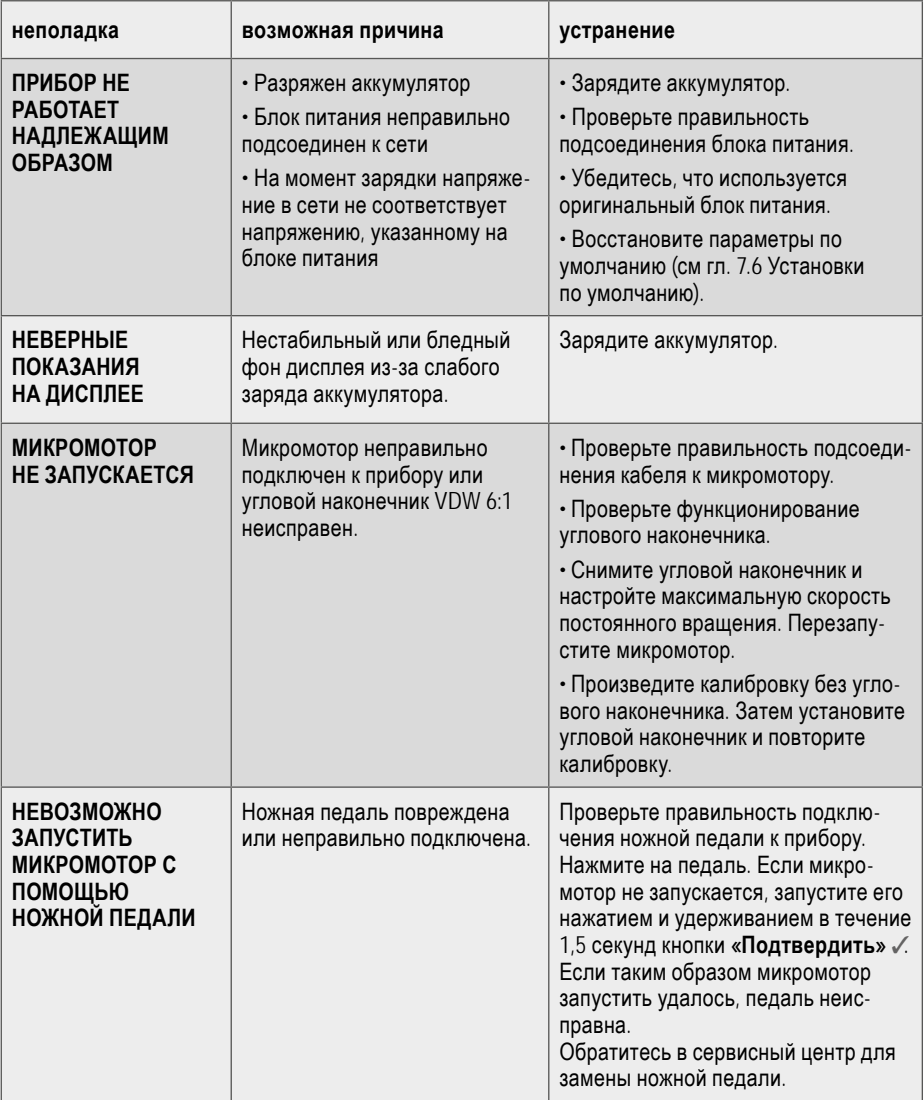

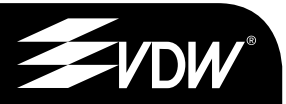

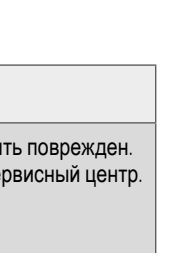

ru

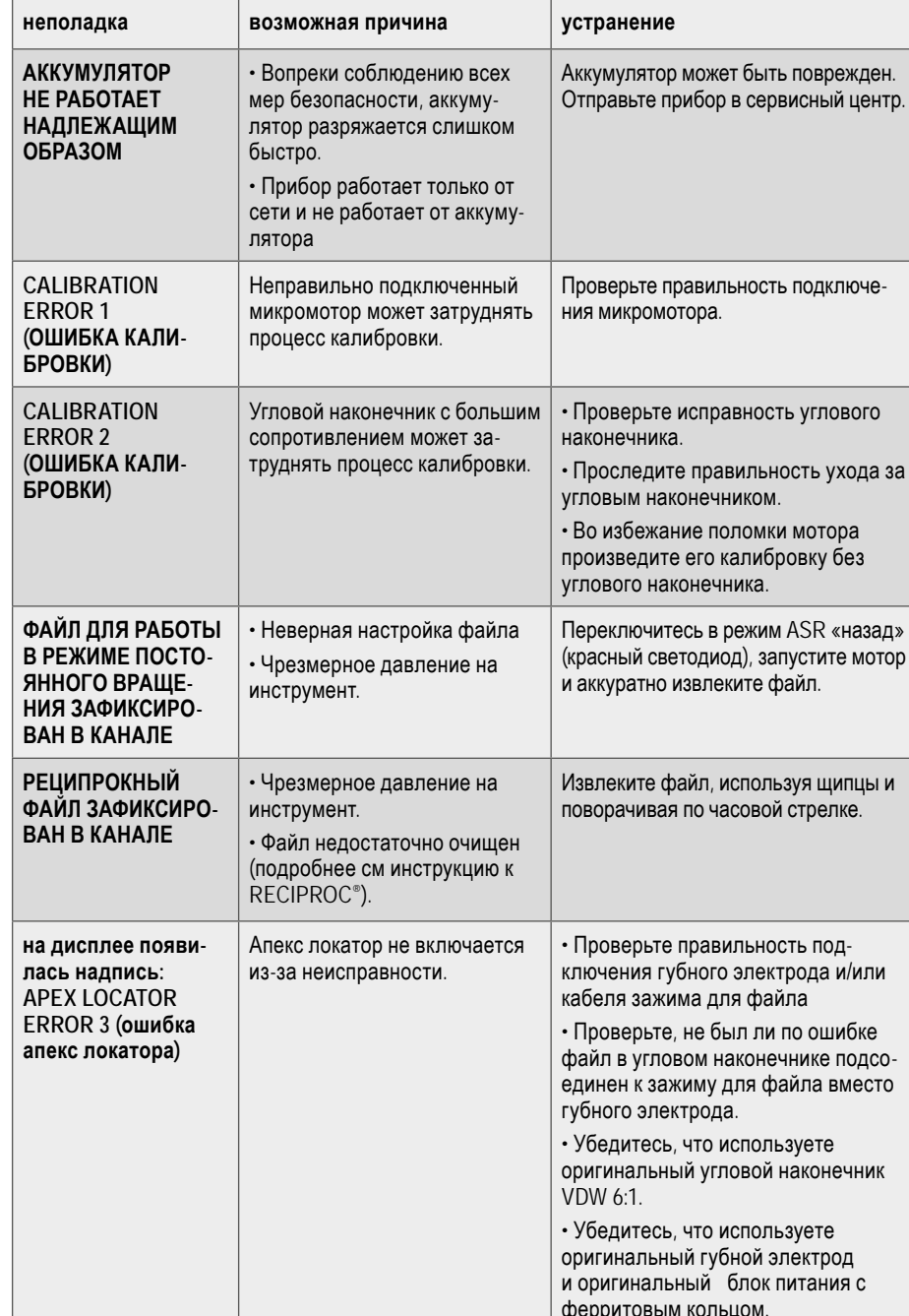

# Endo Easy Efficient<sup>®</sup>

ı

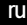

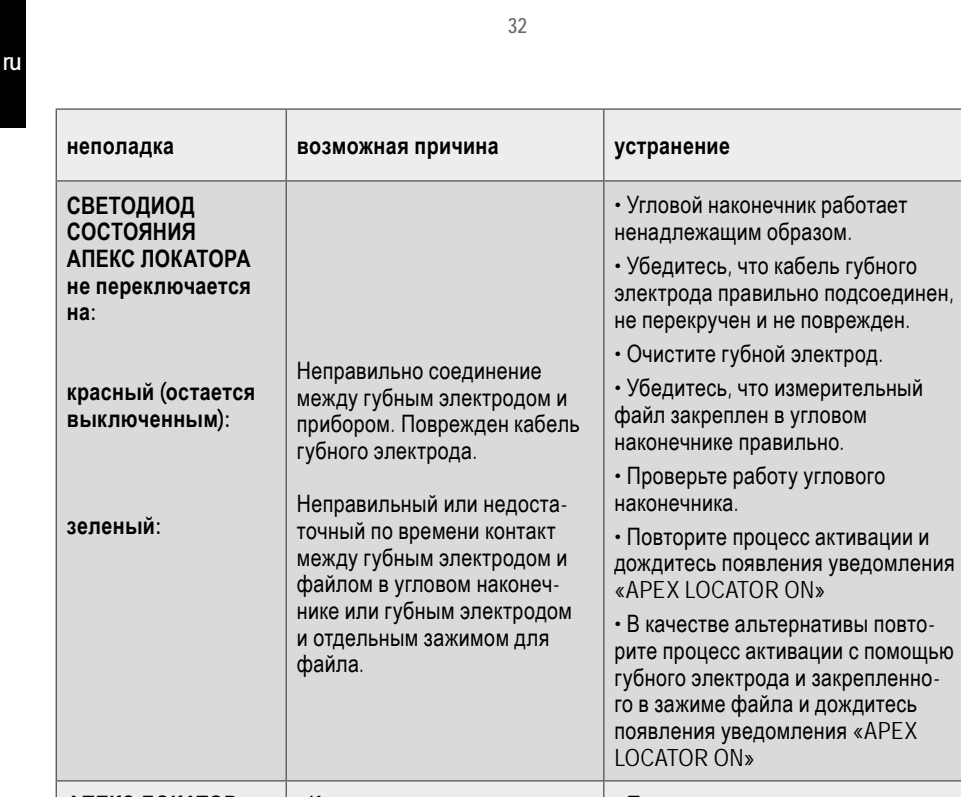

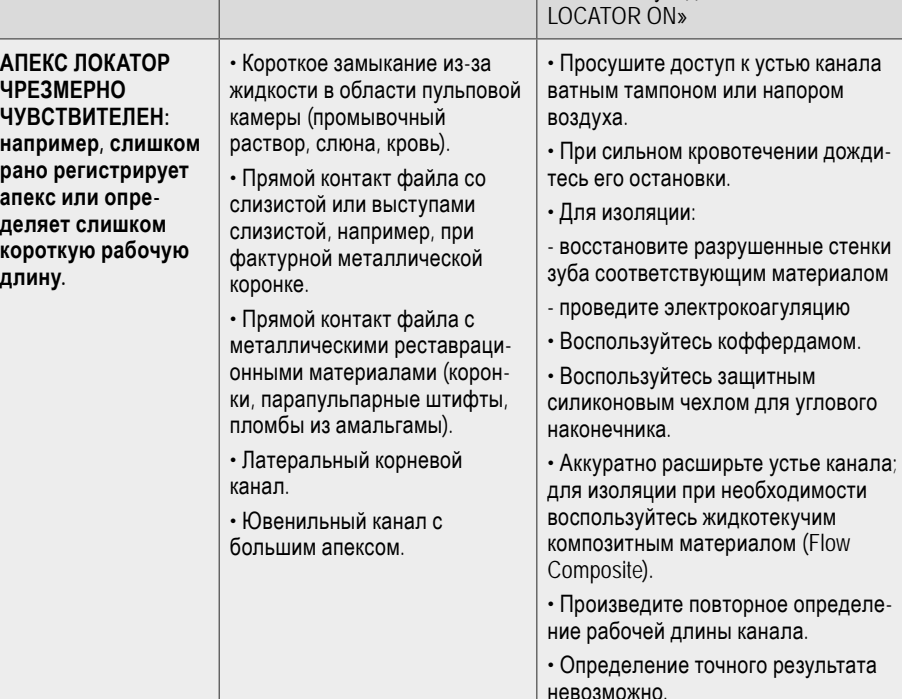

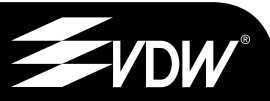

 $\overline{\mathsf{u}}$ 

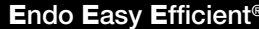

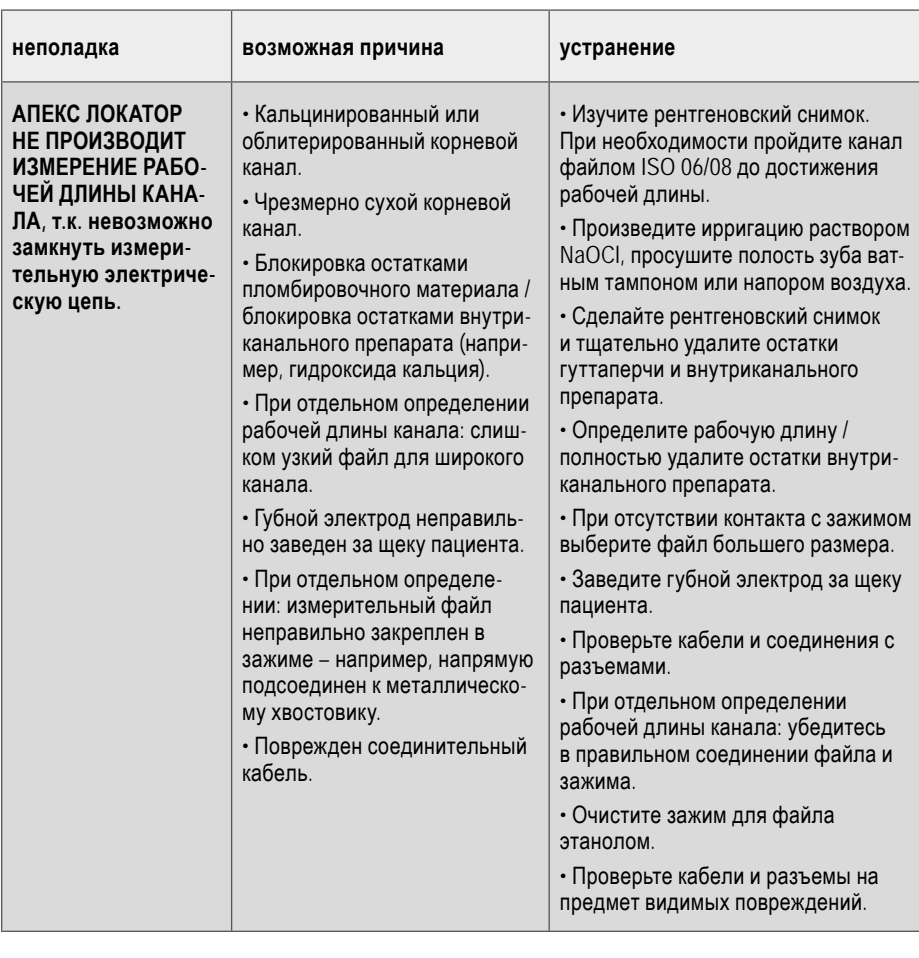

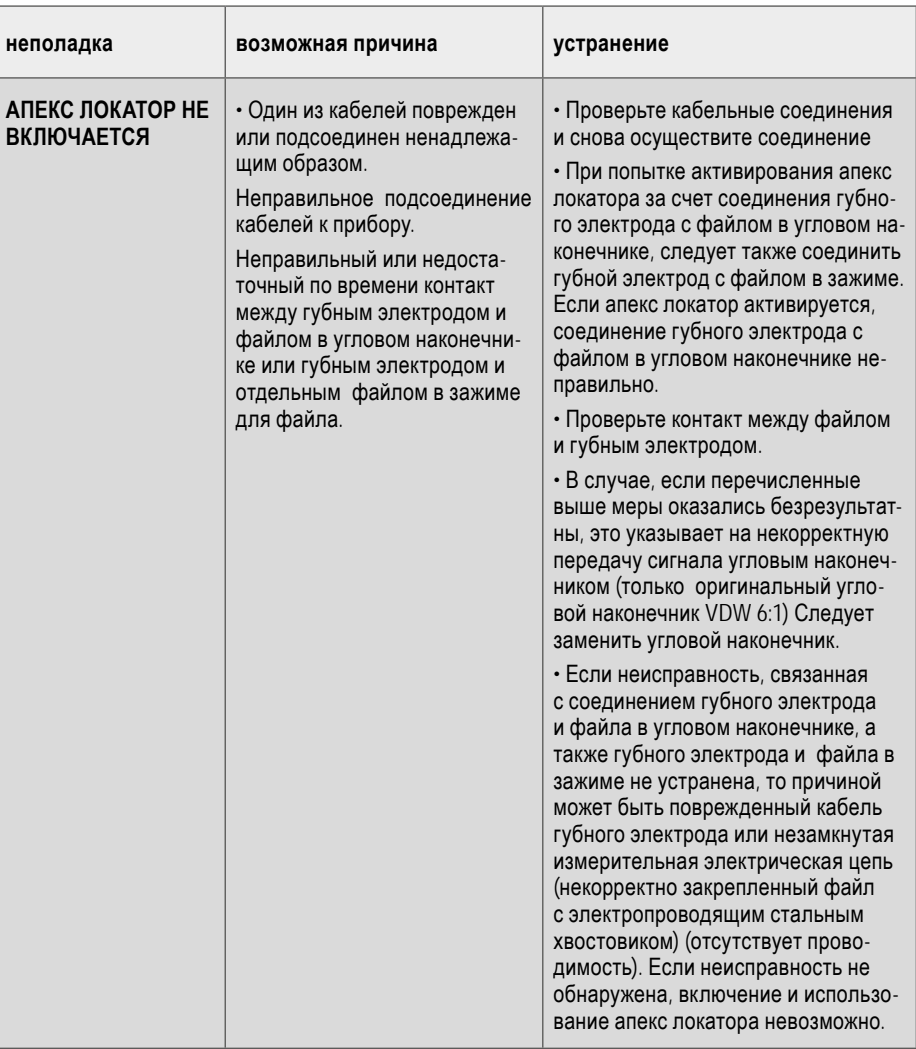

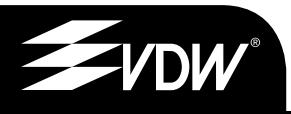

# **11. Гарантийные обязательства**

**Дополнительно к гарантии, закрепленной в договоре купли-продажи стоматологического оборудования, компания VDW GmbH предоставляет своим покупателям следующую заводскую гарантию на сервисное обслуживание:**

1. VDW GmbH подтверждает правильность сборки прибора, использование высококачественных материалов при его производстве, проведение необходимого тестирования прибора, а также соответствие прибора действующему законодательству и директивам.

Срок действия гарантийного сервисного обслуживания VDW.GOLD® RECIPROC® составляет **36 месяцев** со дня поставки прибора покупателю (в соответствии с оформленными при покупке сопроводительными документами с указанием серийного номера товара). Срок действия гарантии сервисного обслуживания на угловой наконечник VDW 6:1 составляет **12 месяцев**.

Гарантия не распространяется на следующие подверженные износу комплектующие детали: двухчастный измерительный кабель, губной электрод и зажим для файла.

Покупатель имеет право на гарантийное сервисное обслуживание прибора в течение указанного гарантийного срока и только при условии, что при обнаружении дефекта покупатель проинформирует об этом компанию VDW GmbH в письменной форме в течение двух месяцев.

2. В случае обоснованной рекламации сервисный центр VDW GmbH в Мюнхене осуществляет ремонт в течение трех рабочих дней со дня получения прибора, не включая время, необходимое для транспортировки прибора покупателю.

3. Данная гарантия распространяется только на замену или ремонт отдельных комплектующих деталей или элементов прибора, относящихся к производственному браку. Стоимость приезда технического сервисного персонала к покупателю и стоимость транспортной упаковки по инициативе покупателя компанией VDW GmbH не возмещается. Покупатель не вправе требовать дополнительную компенсацию с производителя за действия, не связанные с ремонтом прибора (например, требование возмещения ущерба). Данная гарантия не предусматривает компенсаций телесных повреждений или имущественного ущерба любого рода. Покупатель не вправе требовать компенсацию за повреждения прибора, связанные с его неиспользованием.

4. Гарантия не распространяется на повреждения прибора, которые могут быть доказаны компанией VDW GmbH, произошедшие по вине пользователя вследствие ненадлежащего выполнения им обязательств, касающихся соответствующего технического обслуживания прибора (см инструкцию) в особенности касательно зарядки, разрядки и ухода за аккумулятором (см отдельную инструкцию) и тщательного и регулярного ухода за угловым наконечником VDW 6:1 (см отдельную инструкцию). В гарантию сервисного обслуживания не включен ремонт, связанный со следующими повреждениями прибора:

• Повреждения, возникшие во время транспортировки прибора в компанию VDW GmbH с целью ремонта.

• Повреждения, возникшие вследствие природных метеоусловий, таких как молния, пожар, влажность. Гарантия становится недействительной в случае неквалифицированного ремонта, модифицирования или иных действий с прибором, произведенных пользователем или другими неавторизированными третьими лицами.

5. Гарантия действительна только в случае, если прибору предоставляется на гарантийное сервисное обслуживание с инвойсом с указанием даты поставки прибора покупателю.

6. Правовые претензии, например, связанные с ответственностью за качество продукции прав или претензии в отношении лиц, у которых покупатель приобрел продукт, особенно в отношении поставщиков стоматологического оборудования, остаются в силе.

# **<sup>36</sup> de ru 12. Таблицы индивидуальных настроек Dr's Choice**

Для индивидуальных настроек торка и скорости вращения внесите в данную таблицу размеры файлов и соответствующие им параметры (подробнее см гл. *7.5.2 DR'S CHOICE: Индивидуальные настройки (только в режиме постоянного вращения*)):

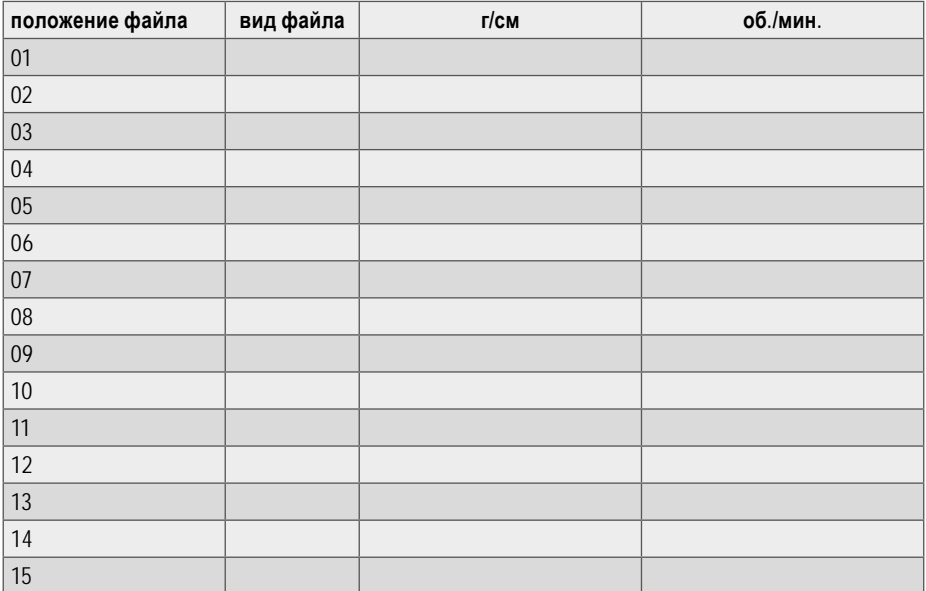

Установки по умолчанию в программе индивидуальных настроек Dr´s Choice при поставке прибора:

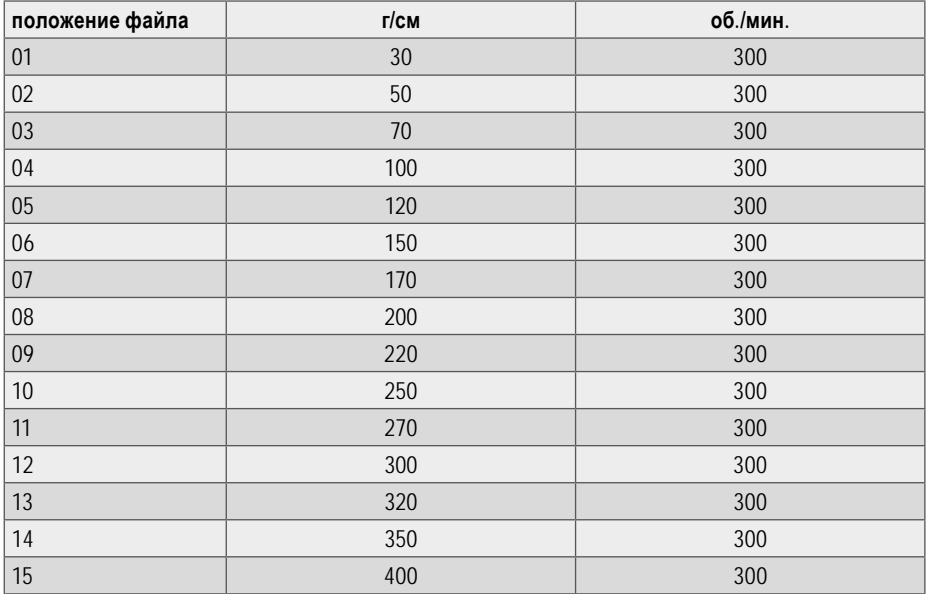

Для восстановления заводских установок см гл. 7.6 Установки по умолчанию.

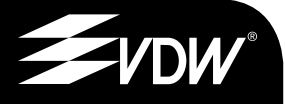